Rechenzentrum

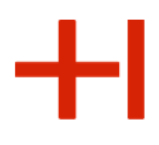

# Das Rechenzentrum – ein Dienstleistungsbetrieb für Hochschulangehörige

## Informationsveranstaltung für neue Professor\*inn\*en

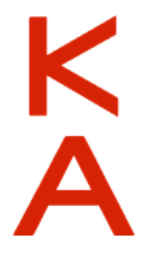

Günther Schreiner

# Agenda:

- **Struktur des RZs**
- **Identitätsmanagement**
- **E-Mail**
- **Arbeitsplätze / Poolräume / Dateiablage**
- **Online-Dienste**
- **Konferenzsysteme**
- 
- Bring-Your-Own-Device / "Hochschulnetz"

Rechenzentrum

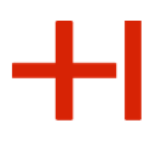

# Einführung Die Struktur des RZs

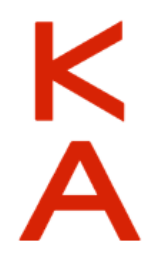

Rechenzentrum

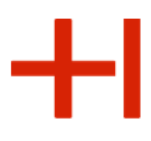

Organisation des Informationszentrums

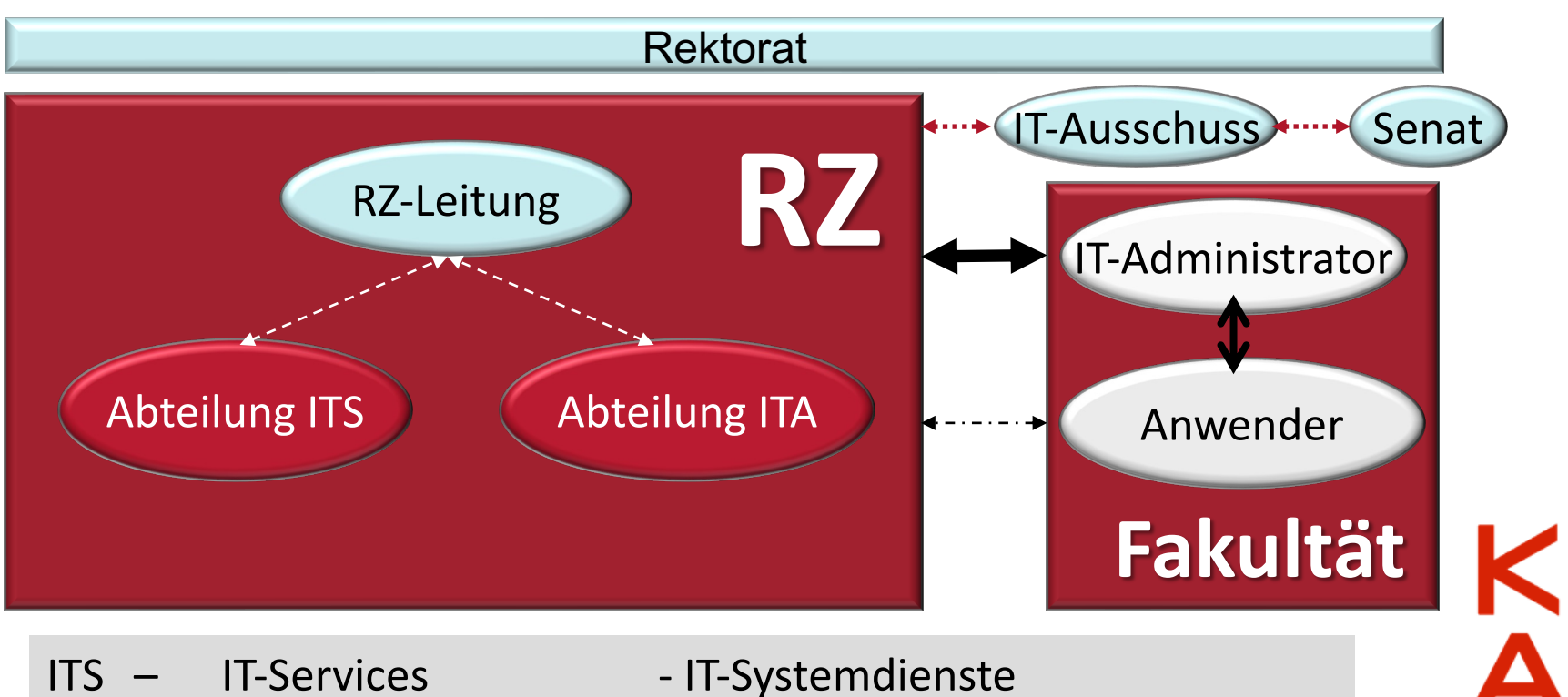

- 
- ITA IT-Applications IT-Anwendungsdienste
- Rahmenbedingungen:
- Verwaltungs- und Benutzungsordnung
- **Betriebsordnung**

Rechenzentrum

٠H

### Organisation des IT-Betriebs

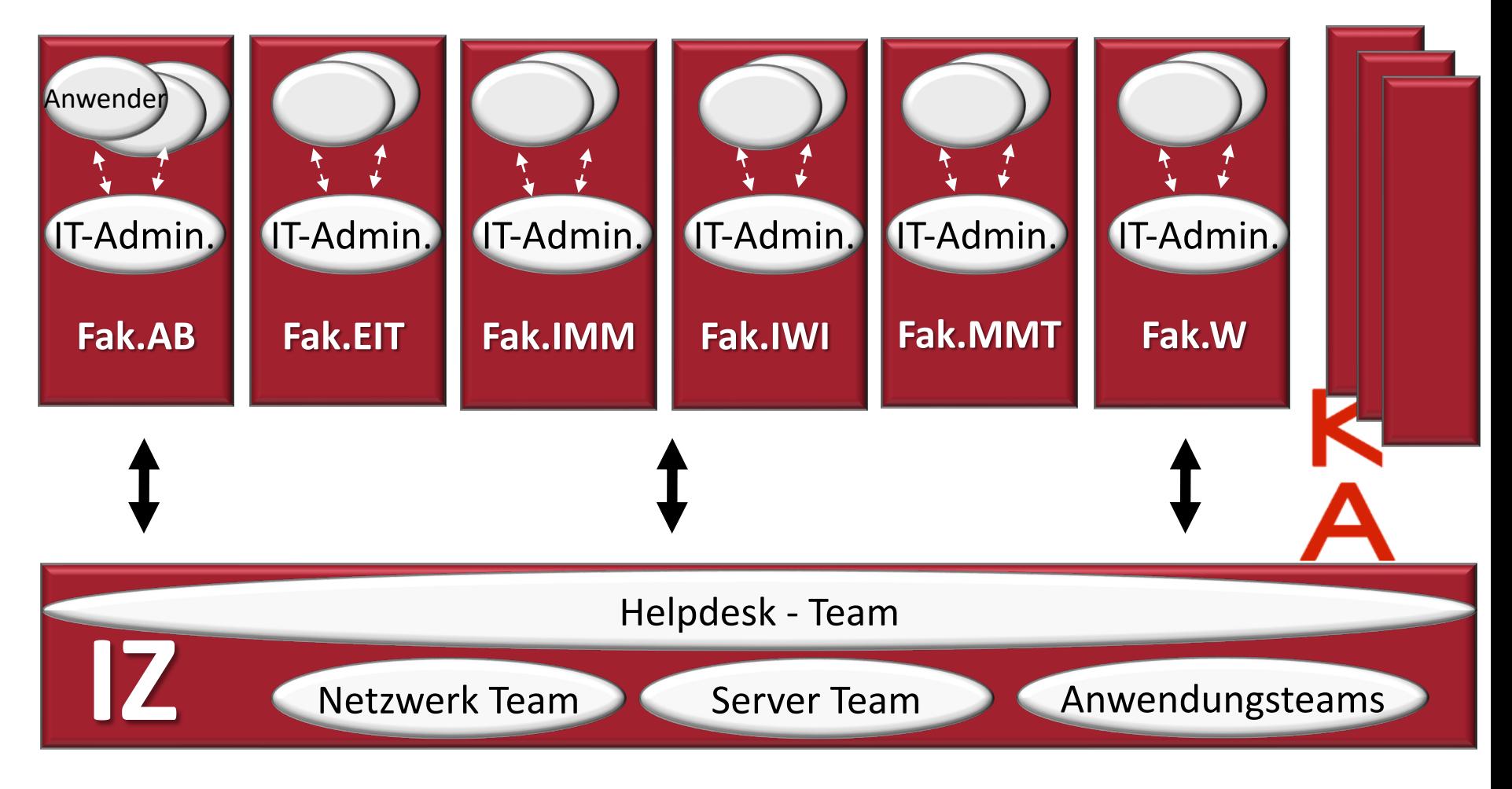

Rechenzentrum

### **Dezentrale IT**

### **Administration:**

https://www.h-ka.de/rz

### Detaillierte Informationen zu…. IT-Basisdiensten und vielem mehr.

Telefon:

E-Mail:

Twitter:

01/2022

Web:

Fax:

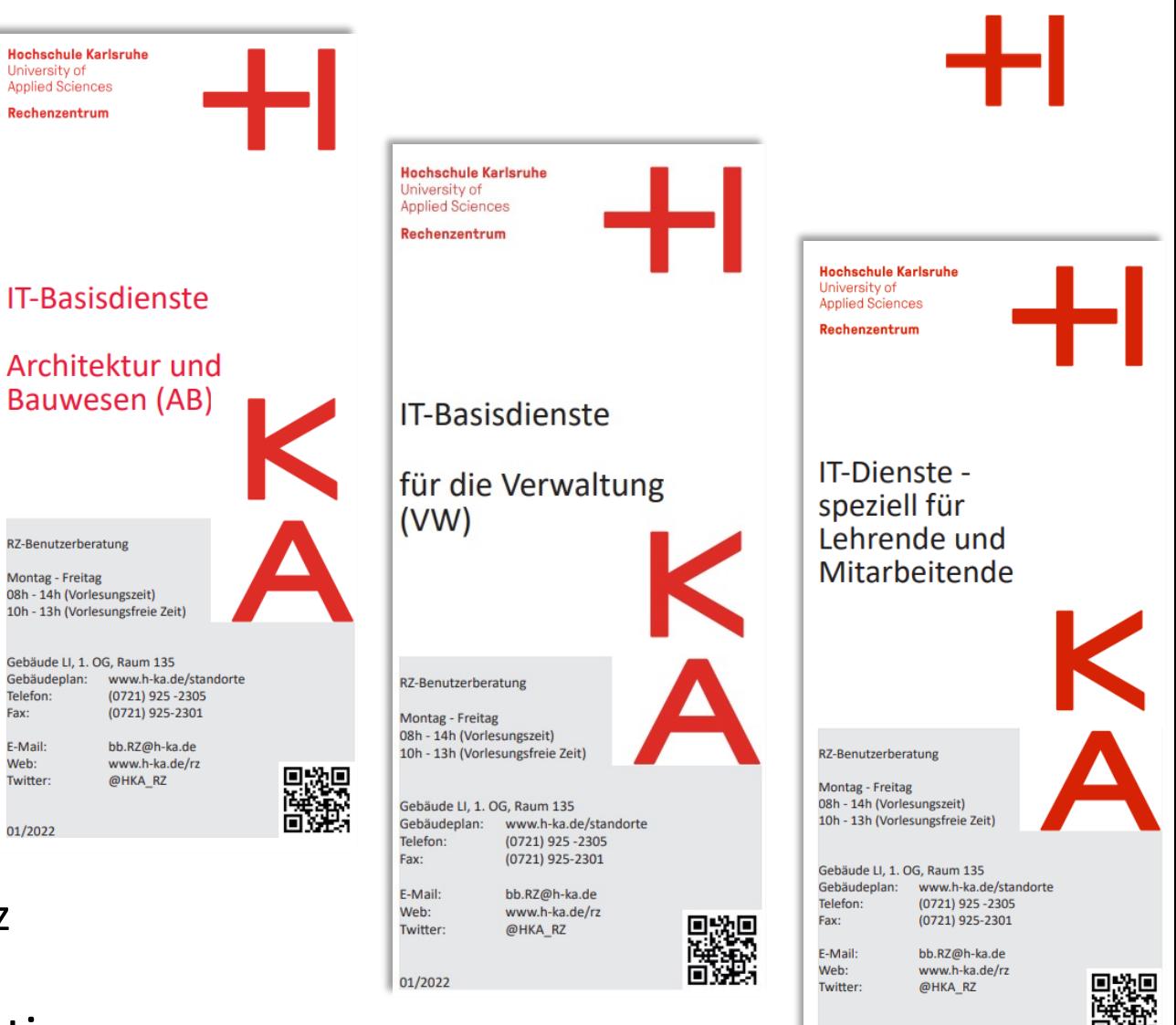

01/2022

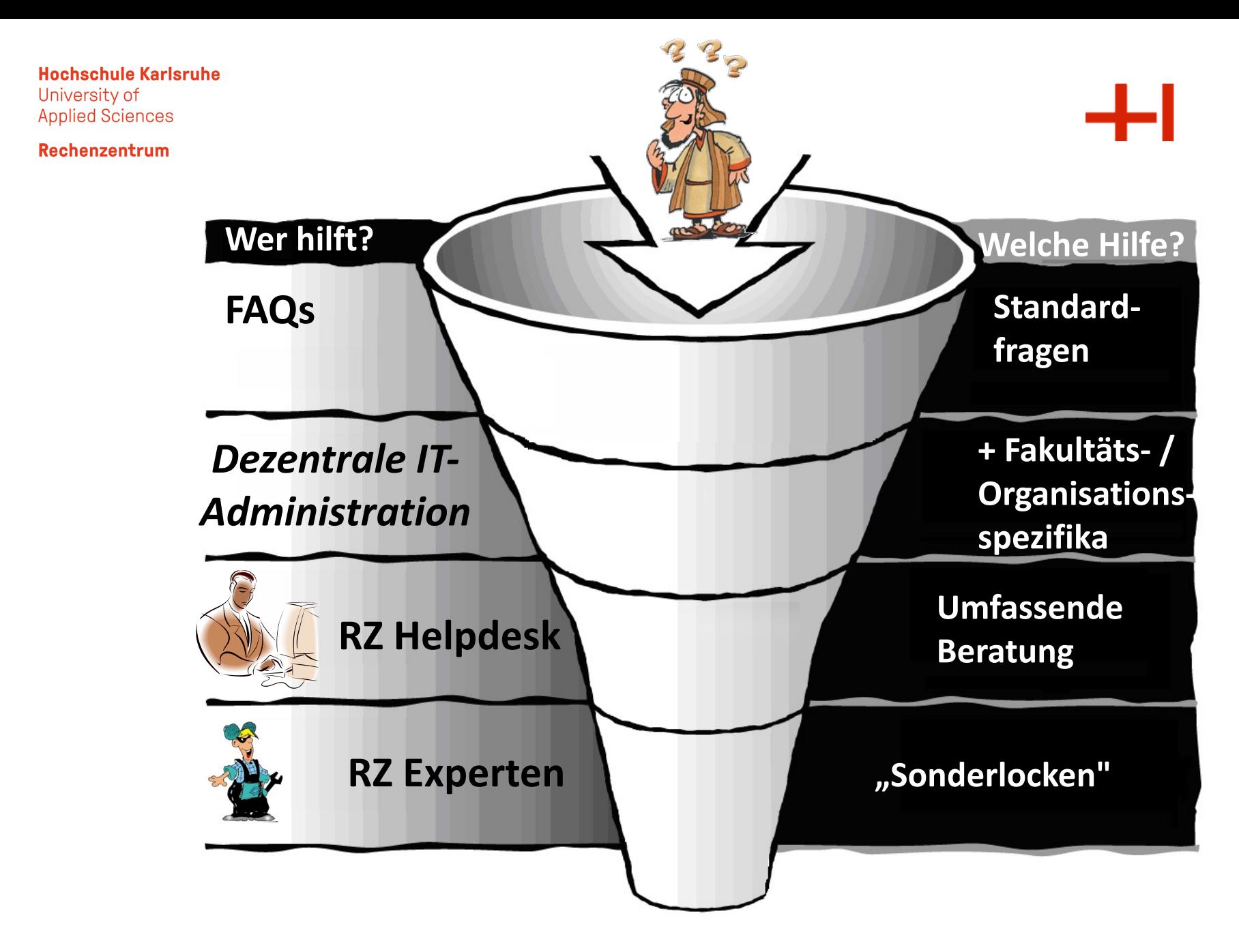

# Lesen der Betriebsordnung?

*Einführungskapitel (eins bis drei) Präambel = "was ist unser Rahmen?" Geltungsbereich = "wen betrifft dies?" Leitlinie zur Informationssicherheit*

- **4. Allgemeine Sicherheitsmaßnahmen**
- **5. Datensicherung**
- **6. Virenschutz**
- **7. Internet- und E-Mail**
- **8. Hinweise für Benutzer**
- *9. Hinweise für Systemverwalter*

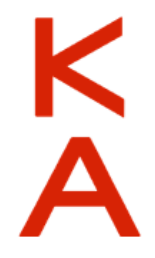

Rechenzentrum

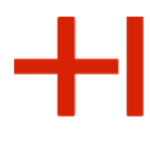

 $\overline{A}$ 

### Aufgaben und Zuständigkeiten im RZ

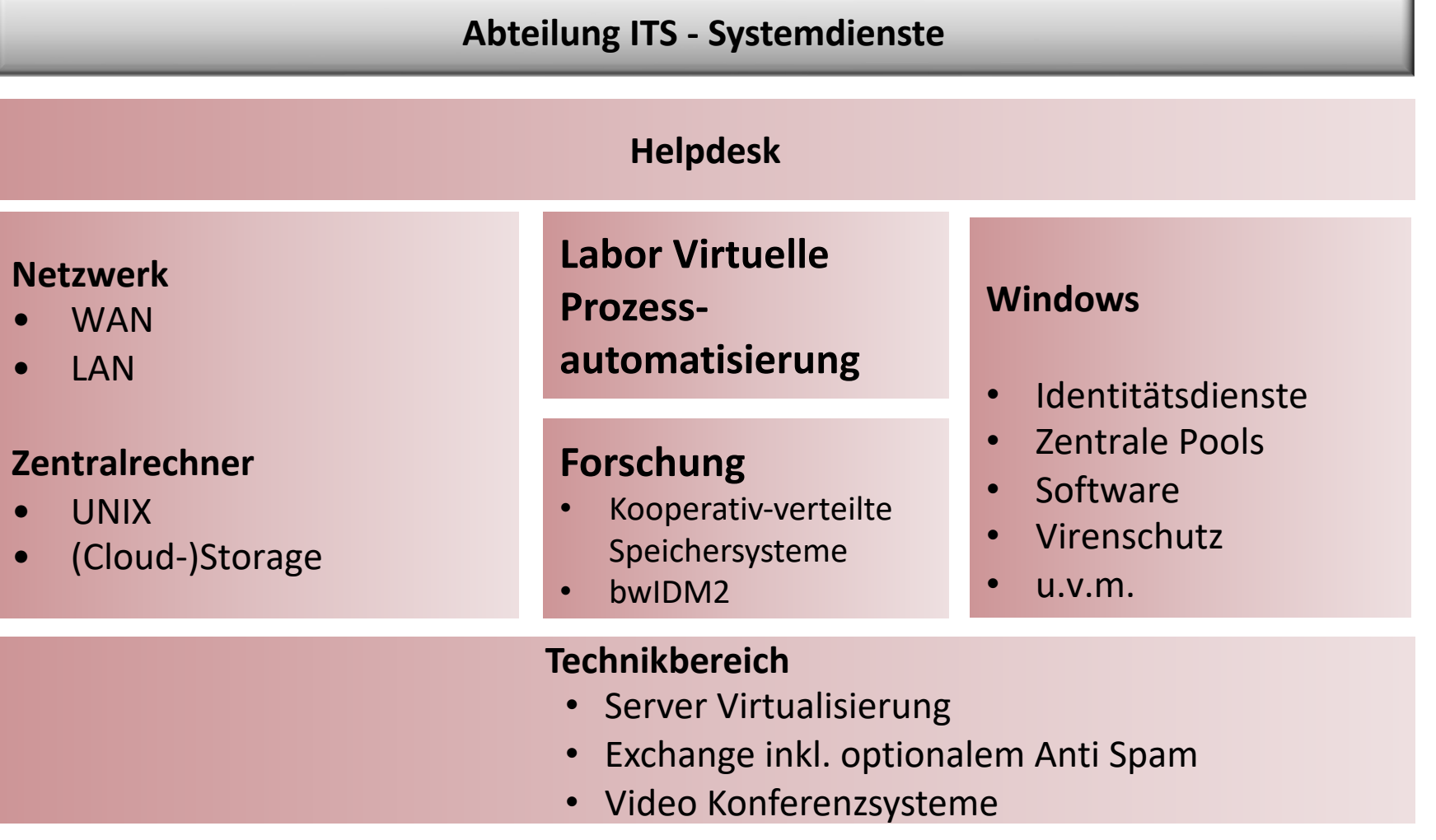

01. März 2024 Informationen für neue Professor\*inn\*en Folie 9

Rechenzentrum

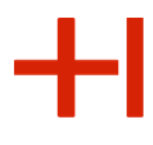

### Aufgaben und Zuständigkeiten im RZ

**Abteilung ITA - Anwendungsdienste**

### **Helpdesk für Anwendungsdienste**

**Campus Management System Hochschulinformationssysteme**

#### **Software zur Verwaltung von …**

- Studierenden
- Stundenplänen
- Prüfungen
- Personal
- Finanzen…

### **Webdienste**

- Extranet
- Intranet
- E-Learning
- Online-Entlastung

#### **Prüfungsorganisation**

- Abbildung von Studiengängen
- Härtefälle
- Notenänderungen
- $u.v.m.$

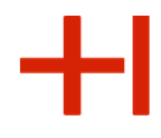

### RZ in Zahlen (Stand 01. März 2024)

### 10.358 Netzwerkanschlüsse 51.000 eMails je  $\overline{1}$ ag  $\overline{1}$  149 Server 10.078 Nutzer 33 Netzwerkverteiler 18 Gebäude 199 Wireless-AccessPoints 1.864,95 TB Daten 16 Mitarbeitende  $(14,85 \rightarrow 25,15 \text{ VZ}$ Ä) 195 KW 5 Veranstaltungen 125 Dienste 10.000 Exchange-Postfächer 269 virtuelle Maschinen  $(269 \rightharpoonup 4)$

Rechenzentrum

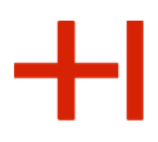

# **RZ-Dienste**

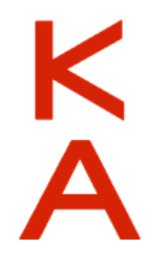

Rechenzentrum

## Welche zentralen Dienste bieten wir an?

### **Dienstportfolio:**

• https://www.h-ka.de/intern (im Aufbau) >Beschäftigte > organisieren > IT-Services

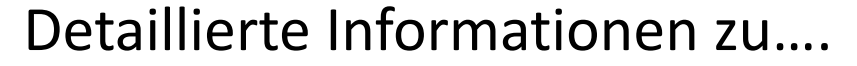

- **RZ-Zugang**
- **Kommunikation**
- **Studium und Lehre**
- **Arbeitsplätze u.v.m.**
- **Collaboration**
- **Handbücher und Dokumentation**
- **Netzwerk und Internet**
- **Software**
- **Hardware**
- **Organisationsunterstützung**
- **Software**

Rechenzentrum

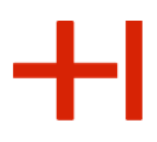

# Identitätsmanagement

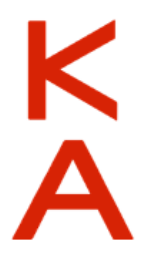

#### Rechenzentrum

### RZ Identitäten

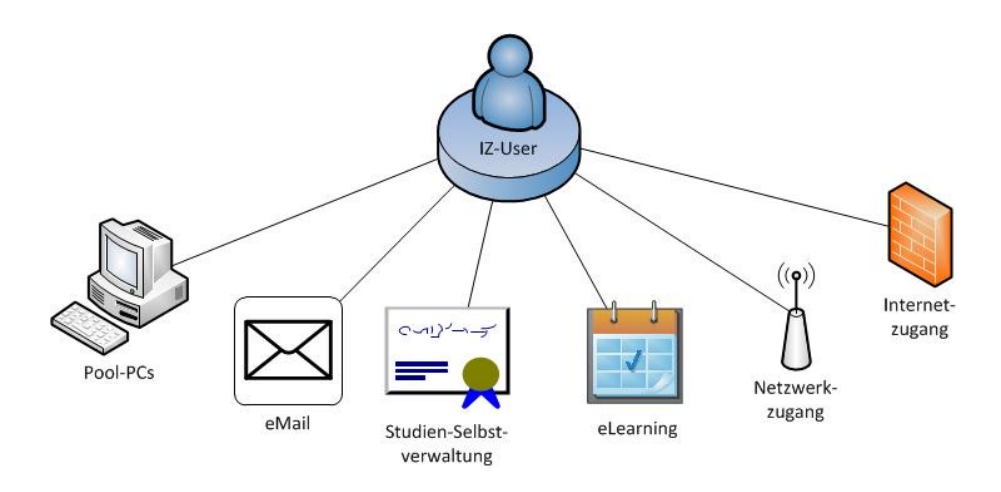

Grundlage für die Nutzung aller vom RZ betreuten Dienste sind die

### RZ-Zugangsdaten

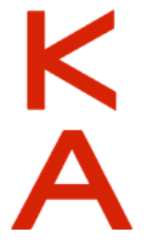

Sie bestehen aus

### **RZ-Benutzername und RZ-Passwort**

Rechenzentrum

### Passwortänderung via Webportal

### User-Lifecycle-Management: http://www.h-ka.de/

(im Hochschulnetz)

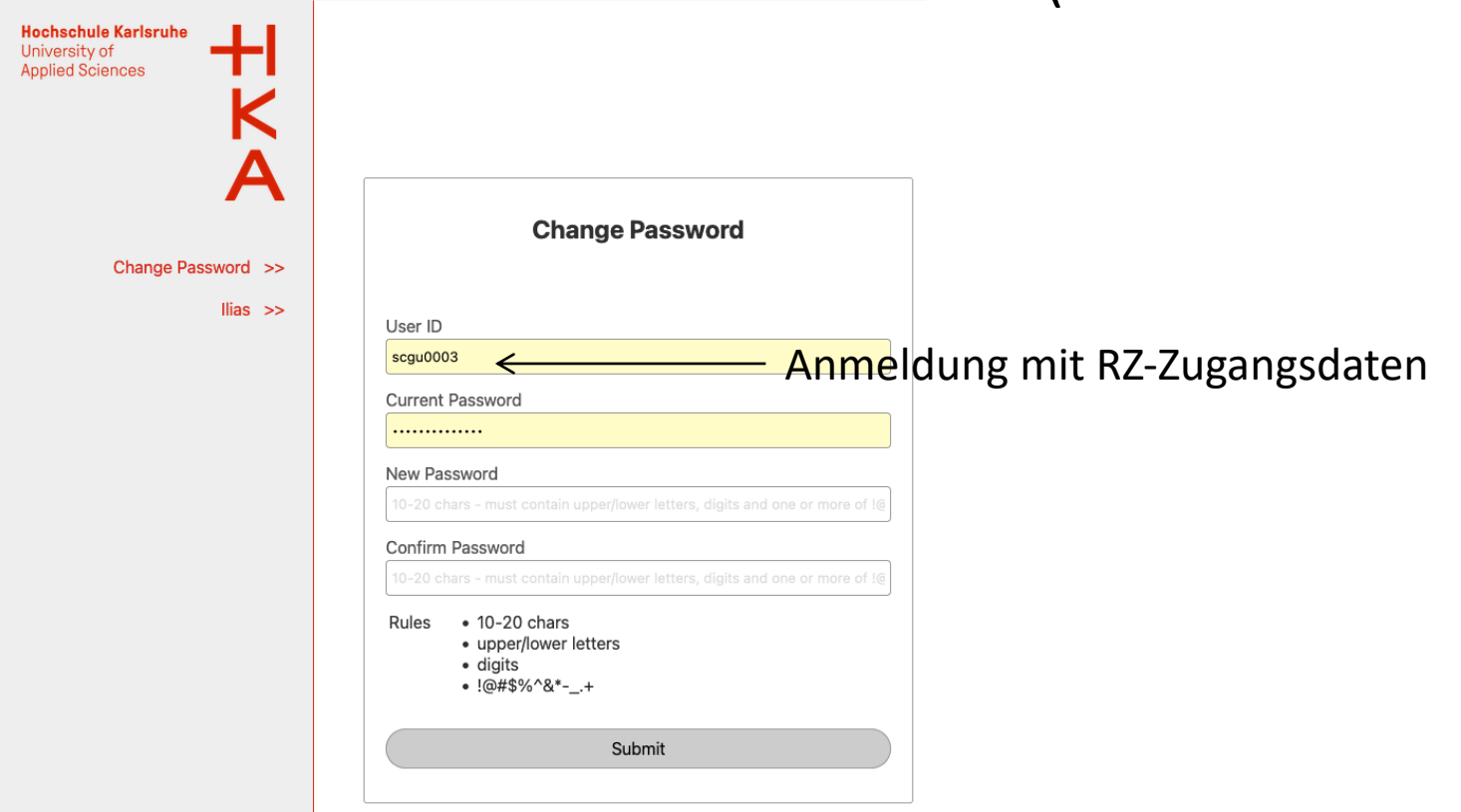

01. März 2024 **Informationen für neue Professor**\*inn\*en

## RZ Identitäten

Drei Typen zu unterscheiden:

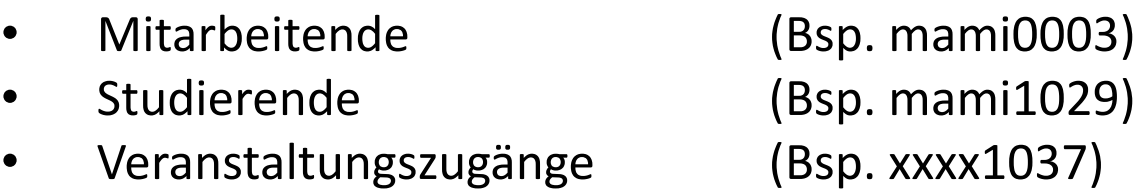

### Nutzungsbereich und Methodik

- **Hochschulintern** *(Active Directory Service, LDAP)*
	- PC Anmeldung, Storage-Cloud, CMS, Campus-Management
- **Hochschulextern** *(Shibboleth)*
	- Publikationsdatenbank, Forschungsmanagement
- **Landesweit, bundesweit** *(Shibboleth für bwIDM, DFN-AAI )*
	- Springer-Verlag, Microsoft Azure Dev Tools, Videokonferenzen
- **Weltweit** *(RADIUS für eduRoam)*
	- Internet-Zugänge

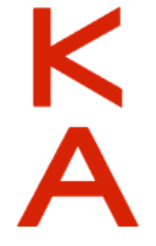

Rechenzentrum

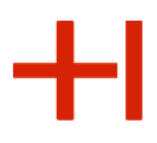

# Kommunikation **E-Mail**

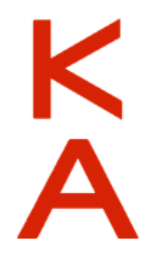

Rechenzentrum

# Hochschul (HsKA) E-Mail-Adresse

### Beispiel: Mitarbeiter **Micky Maus**

- RZ-Benutzernam[e \(username\):](mailto:mami1029@hs-karlsruhe.de) **mami0003**
- Email- Adresse: **mami0003@h-ka.de**
- **Email-Alias : micky.maus@h-ka.de**

Die Daten werden in einem **Sicherheitsumschlag** gedruckt.

### Beispiel: Student **Micky Maus**

- RZ-Benutzername (username): **mami1029**
- Email-Adresse: **mami1029@h-ka.de**
- Die Daten werden **elektronisch** bereitgestellt.

01. März 2024 **Informationen für neue Professor**\*inn\*en

Rechenzentrum

### E-Mail-Kommunikation

### Unbedingt lesenswert:

- Informationsfluss von Rektorat, Verwaltung, Fakultäten, Veranstaltungen, Lehrevaluationen, Rechenzentrum, u.v.m.  $\rightarrow$  zentrale E-Mailverteiler)
- Kommunikationsinfrastruktur:
	- Microsoft Exchange Suite (10 GB Platz initial, automatische Erweiterung um 10 GB Archiv)
	- Einbindung mobiler Geräte möglich (MAPI/ ActiveSync)

Rechenzentrum

### eMail – per Webbrowser

• Anmeldung auf Webseite aus Hochschulnetzen https://webmail.h-ka.de

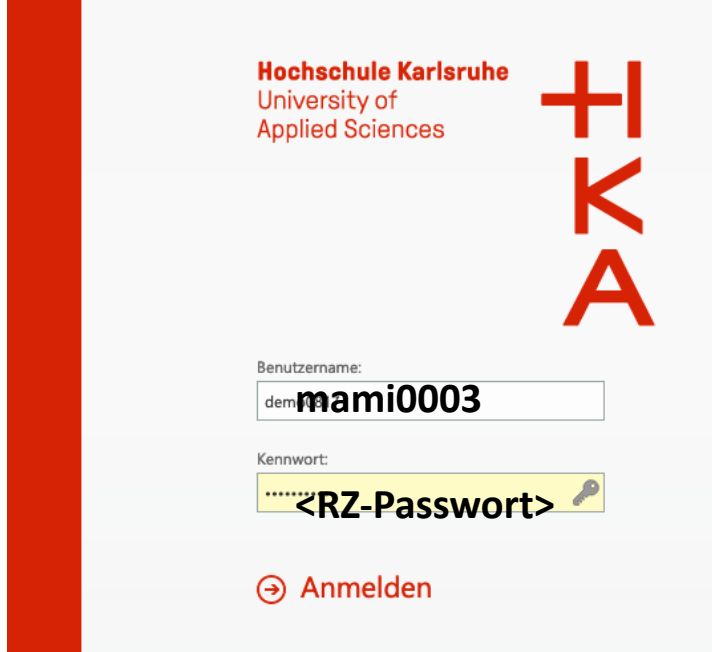

**Achtung:**

– *Nur die Webseite der Hochschule nutzen* (Zertifikat prüfen!)

### **Funktionen:**

– Volle Outlook-Funktionalit (Mail + Kalender + Kontakt + Notizen + Aufgaben, Oo Archivierung)

Rechenzentrum

### eMail – per Webbrowser

Anmeldung auf Webseite aus dem Internet https://owa.h-ka.de

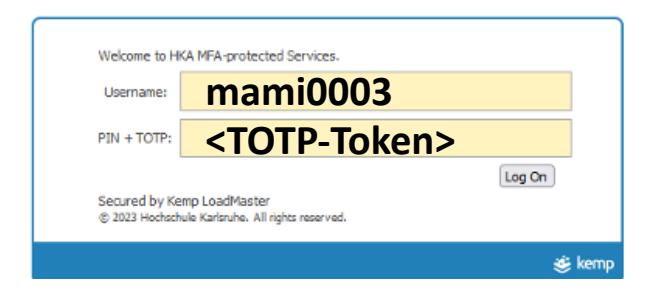

### **Vorgehensweise:**

- Geben Sie das RZ-Benutzerkürzel und die sechs Ziffern des TOTP-Generators ein.
- Melden Sie sich danach wie gewohnt in Outlook an (vgl. vorherige Seite)

Rechenzentrum

## Zweifaktorauthentifizierung

- 1. Installieren Sie eine TOTP-Authenticator-Anwendung,
- 2. Melden Sie sich an einem Hochschulnetz an, (bspw. im WLAN eduroam an der Hochschule vor Ort),
- 3. Loggen Sie sich auf der Seite https://mfa.h-ka.de ein und wählen Sie "Token ausrollen".

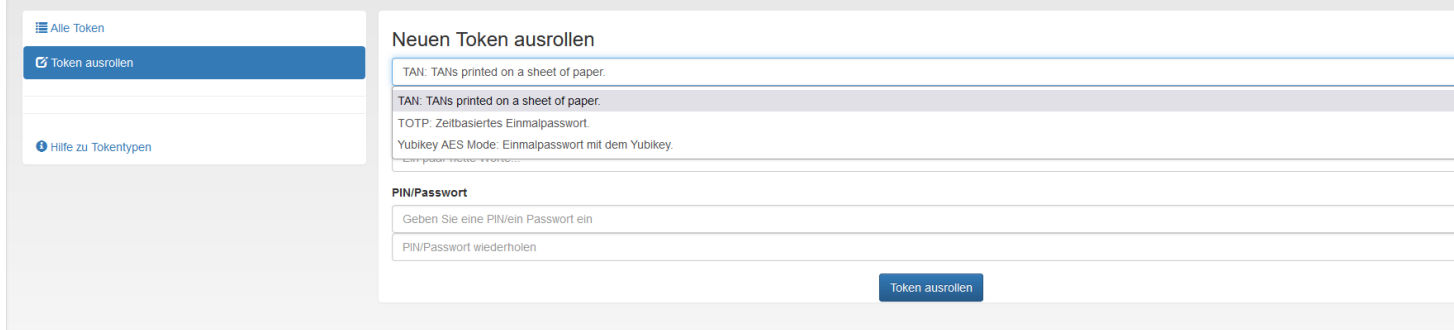

4. Scannen Sie den QR-Code mit dem QR-Code Scanner der Authenticator-App ab.

08.03.2024 **Informationen für neue Lehrbeauftragte und Mitarbeitende** 

Rechenzentrum

### empfohlen (optional): Anti-SPAM-Lösung Was passiert dann ?

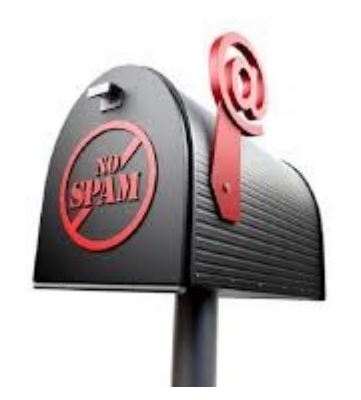

- 1. Viren-behaftete Nachrichten … werden **blockiert**
- 2. Eindeutige SPAM-Nachrichten … werden in **Quarantäne**
- 3. Fragliche SPAM-Nachrichten … werden mit dem
- 
- (d.h. niemals zugestellt),
- behalten und nicht zugestellt,
- **Titel "[SPAM]" ergänzt** und zugestellt.
- 4. Normale Nachrichten … durchlaufen das System ohne Änderung.

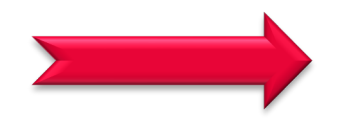

### **Trotzdem besteht weiterhin Eigenverantwortung**

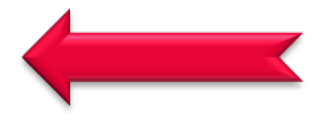

#### Rechenzentrum

 $\pm$ 

ĸ Δ

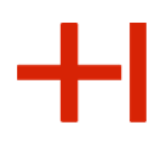

### E-Mail - SPAM

#### Und täglich erhalten Sie Quarantäne-Informationen (falls vorhanden)  $\bullet$

Mi 01.09.2021 07:05

Email Anti-SPAM System <iz-benutzerberatung@hs-karlsruhe.de>

SpamQuarantäne Zusammenfassung - (5)

An Peler deiser Cowenn Probleme mit der Darstellungsweise dieser Nachricht bestehen, klicken Sie hier, um sie im Webbrowser anzuzeigen.

**Hochschule Karlsruhe** University of **Applied Sciences** 

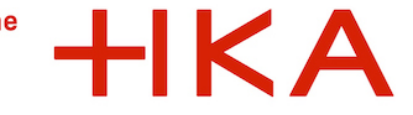

SpamQuarantäne Zusammenfassung

Emails in Quarantäne für peter kleiser@h-ka.de: 5 nachrichten

Die unten aufgeführten Emails waren bereits in Quarantäne, als Ihre letzten Quarantänezusammenfassung verschickt wurde.

Ihr Quarantänebereich ist geschützt. Zur Verwaltung Ihrer Nachrichten müssen Sie sich authentifizieren.

Nachrichten älter als 30 Tage werden entfernt

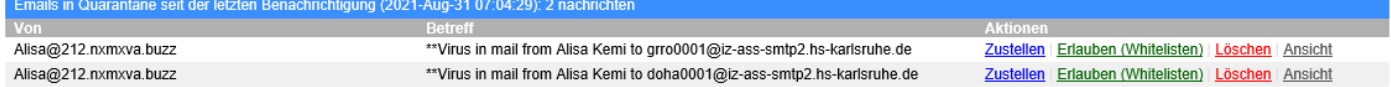

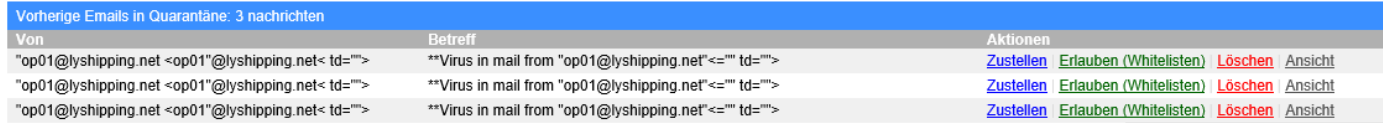

Löschen aller angezeigter Emails

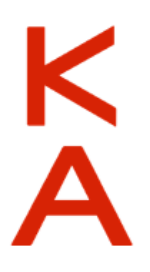

Rechenzentrum

### AWM - Anti-SPAM-Lösung einrichten

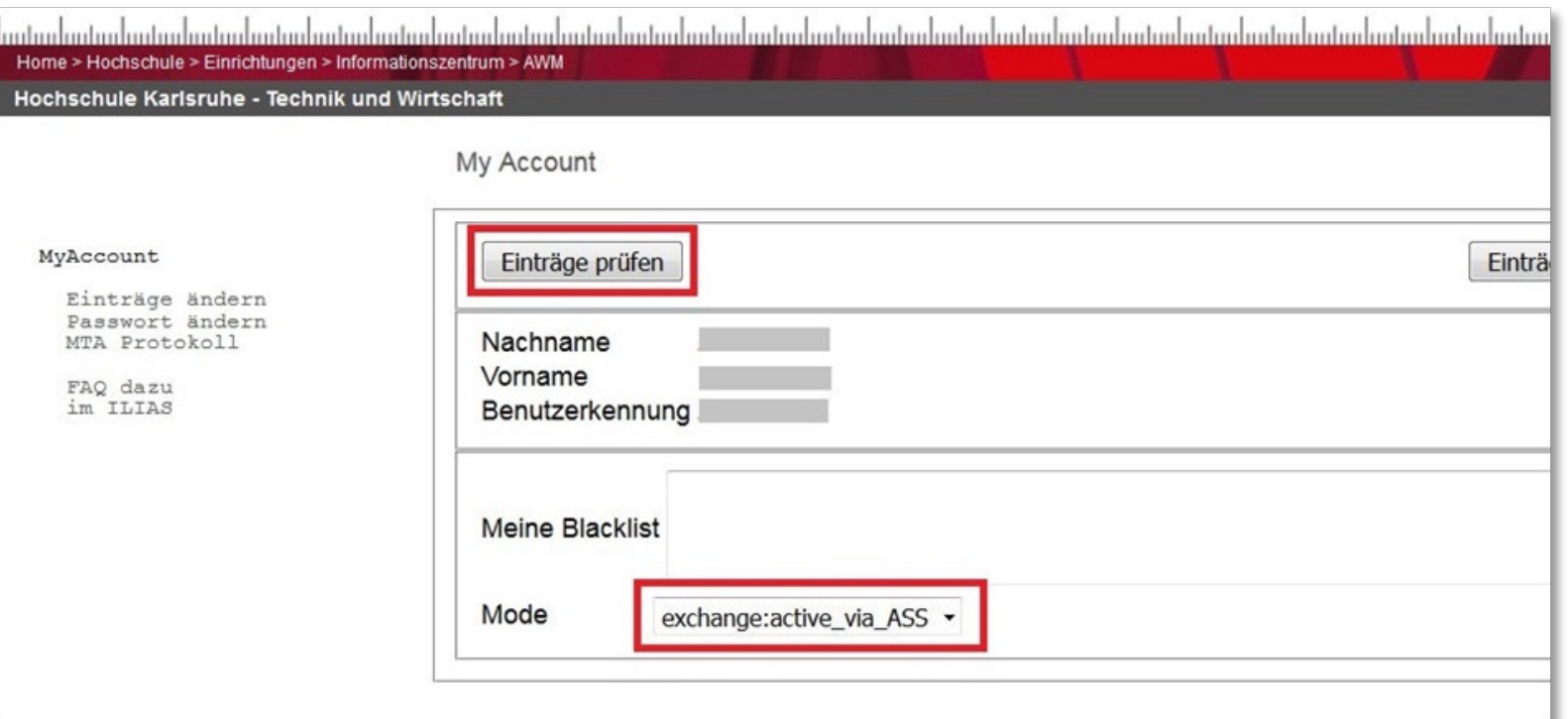

 $\triangleright$  Im AWM von Modus auf Mode

"exchange:active" "exchange:active\_via\_ASS" umstellen.

Rechenzentrum

### E-Mail – Anti-SPAM-Lösung anpassen

• Anmeldung zur Veränderung von Einstellungen https://iz-ass.h-ka.de

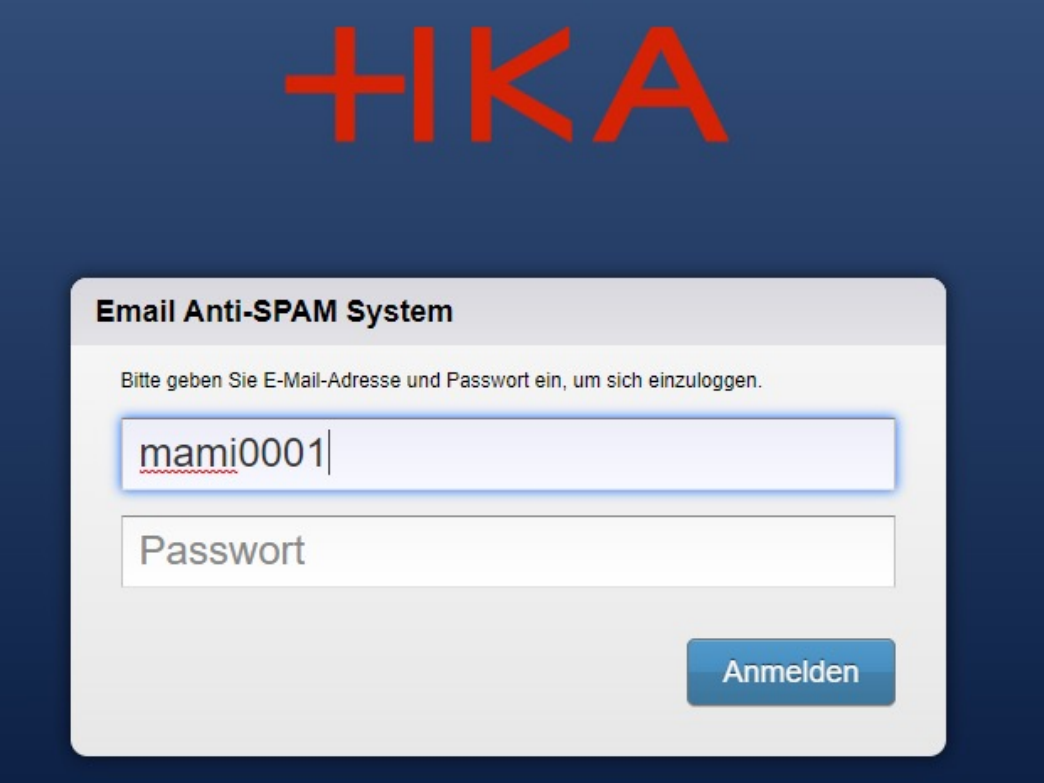

### **Pflege von:**

- erlaubten Absenderi
- verbotene Absenderi
- Quarantän<br>Einstellun
- SPAM-Eins

01. März 2024 Informationen für neue Professor\*inn\*en

Rechenzentrum

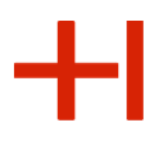

# Poolräume

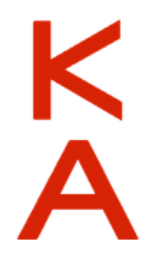

Rechenzentrum

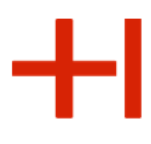

### Wo gibt es Arbeitsplätze / Poolräume?

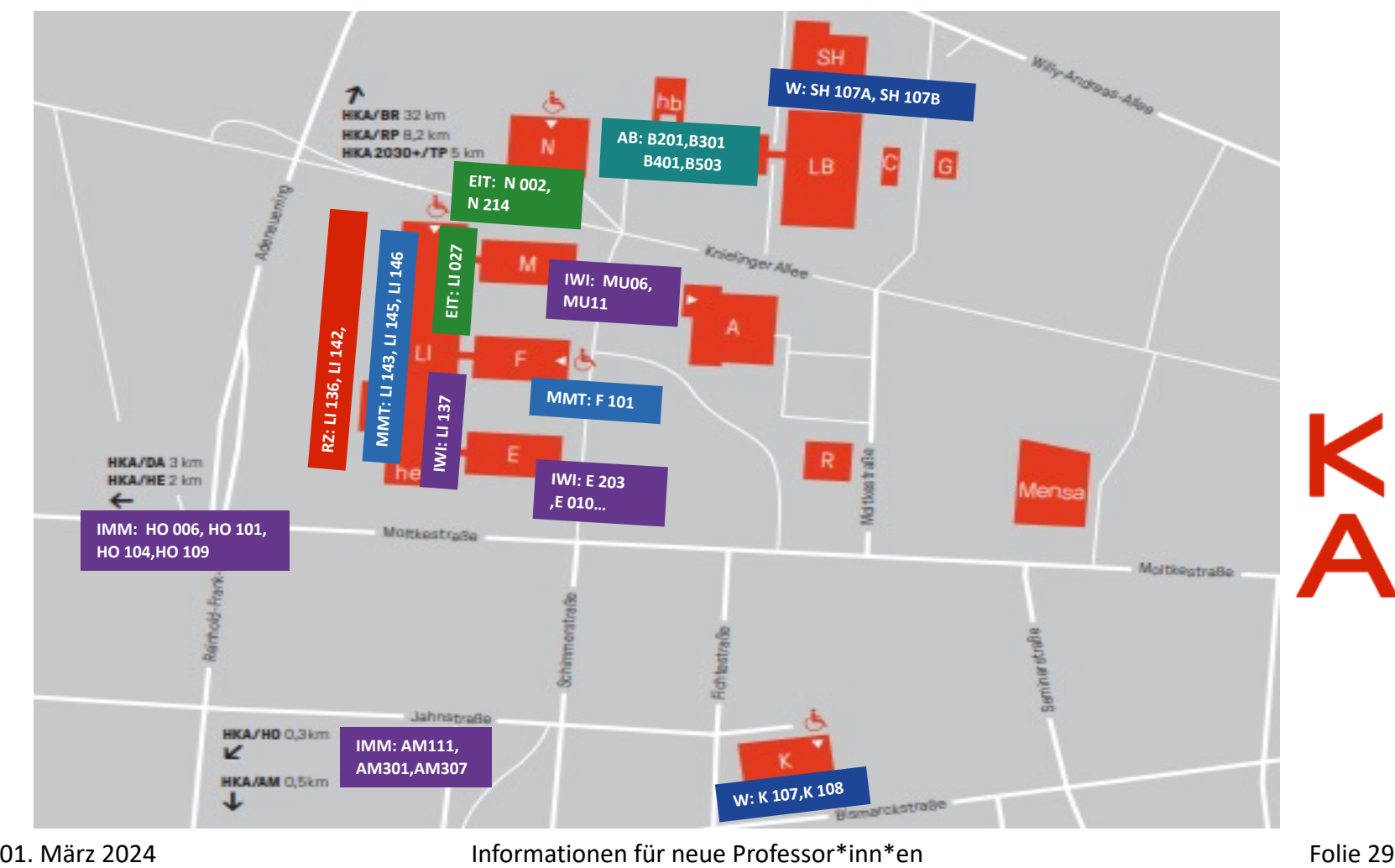

### Informationen rund um den Poolbetrieb

- Arbeitsplatzsysteme eingebettet in das hochschulweite Identitätsmanagement,
- Storage (neben lokaler Dateiablage):
	- Einbindung des persönlichen zentralen Storage-Bereichs,
	- Einbindung aller dezentralen Fakultätsserver,
- Standard-Software-Ausstattung,
- Druckmöglichkeit für kleine Mengen in zentralen Pools
- Zentrale Druckmöglichkeit aktuell in Klärung

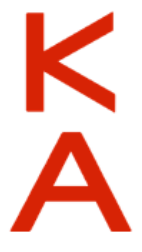

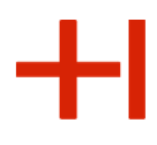

## Zwei wichtige Laufwerke

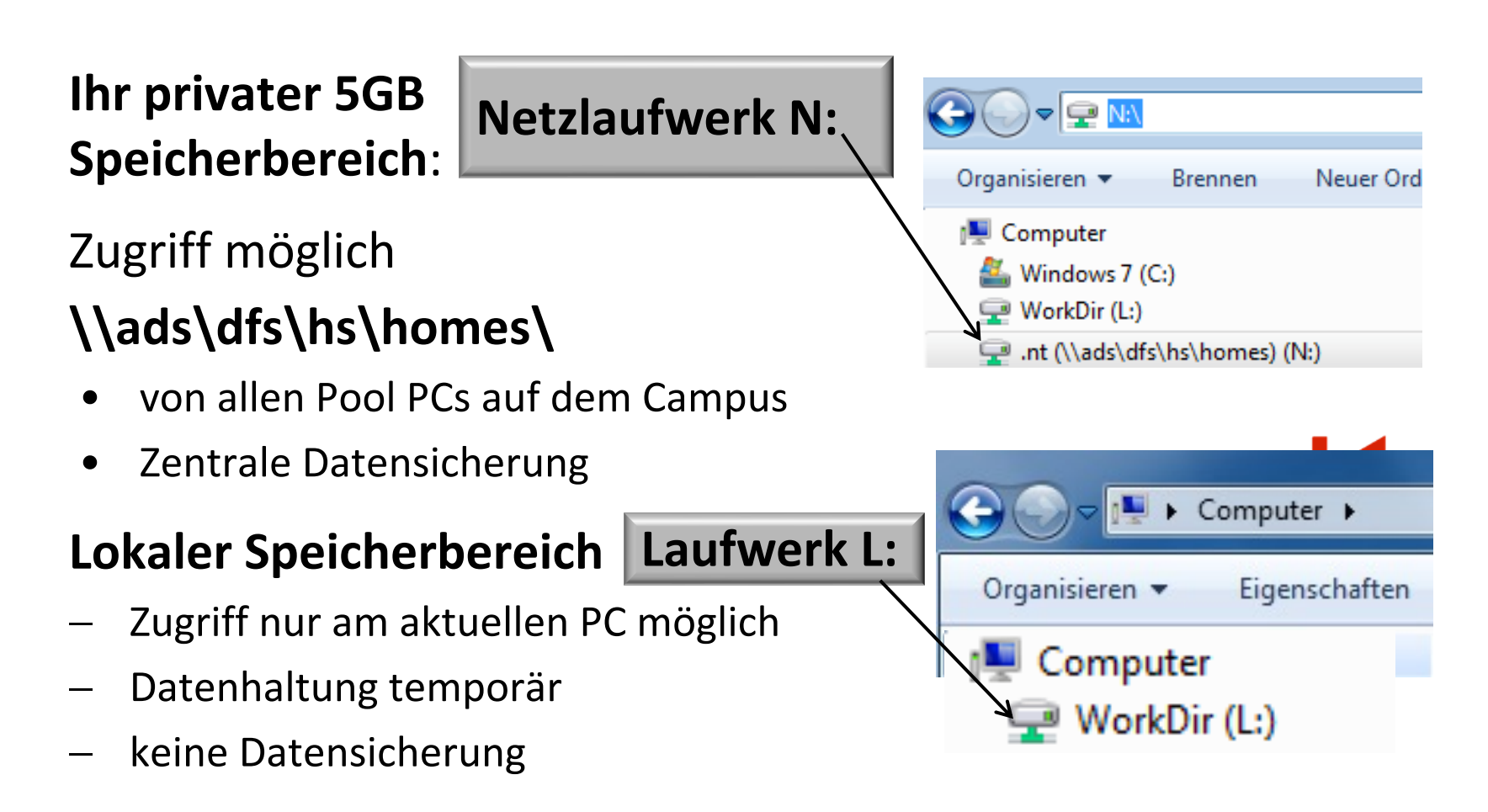

Rechenzentrum

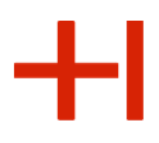

# **Online-Dienste**

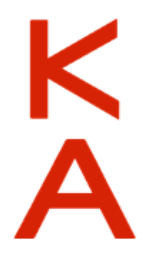

Rechenzentrum

## Die Online-Dienste

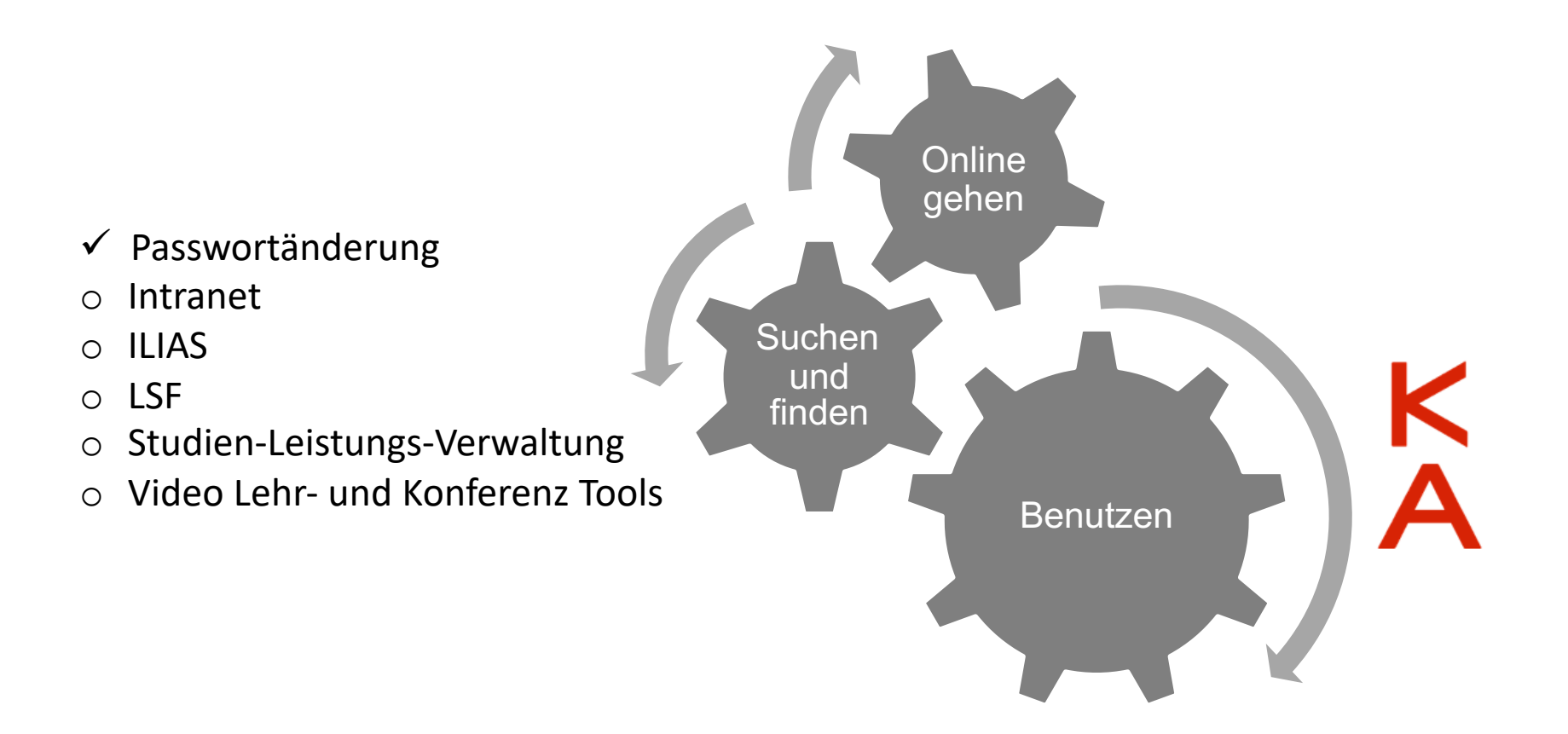

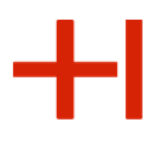

### Gemeinsamkeiten der Online-Dienste

o Die Navigations- und Bedienkonzepte der Dienste sind ähnlich.

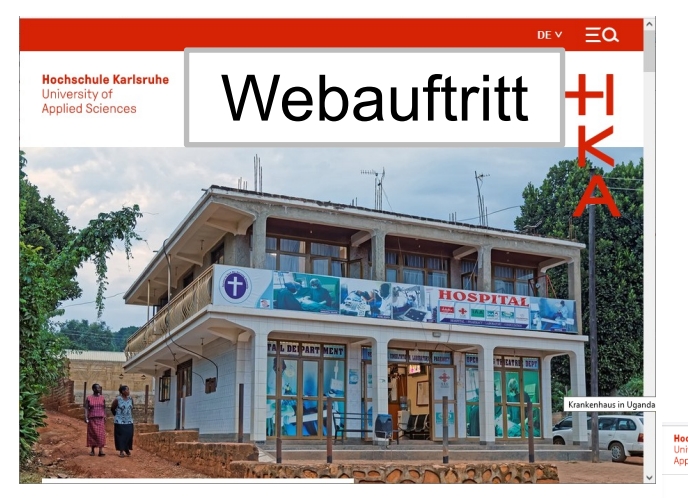

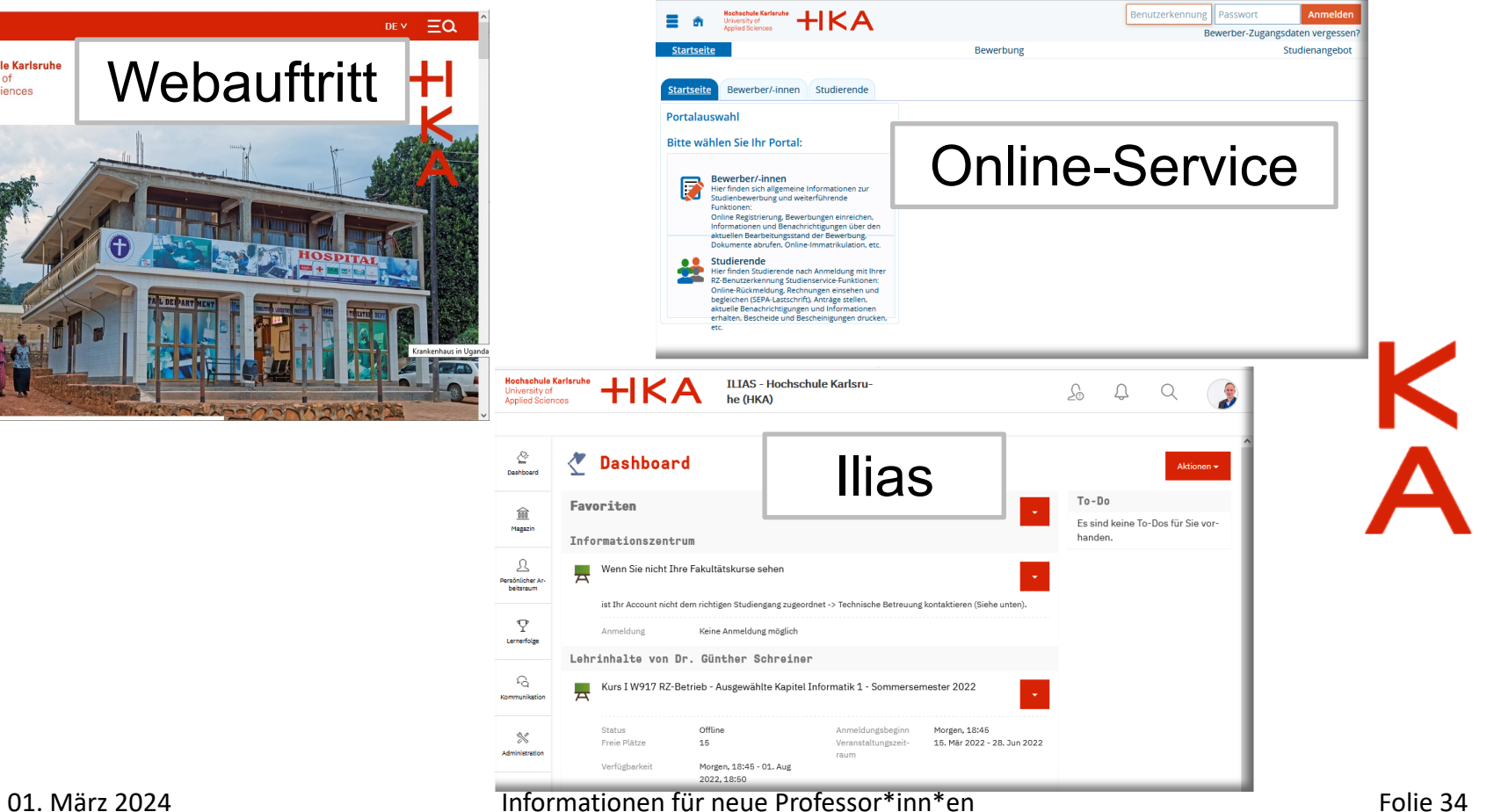

Rechenzentrum

### Webauftritt - Intranet

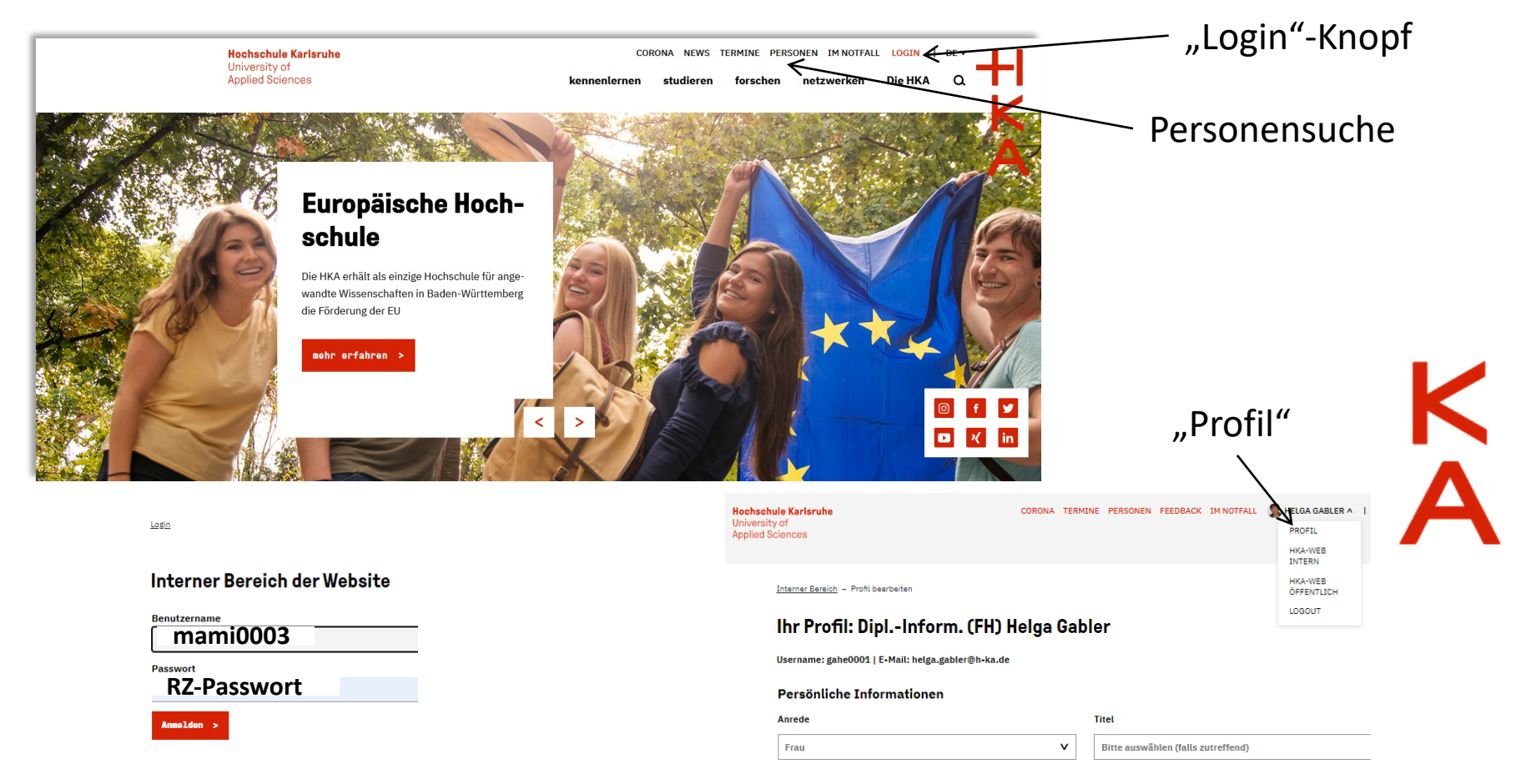

Informationen für neue Professor\*inn\*en

Rechenzentrum

### ILIAS E-Learning

### ILIAS bietet Ihnen webbasiert (https://ilias.h-ka.de) …

- Kurse
- **Gruppen**
- Foren
- Wiki
- Lernmodule
- Übungen
- **Tests**
- Umfragen

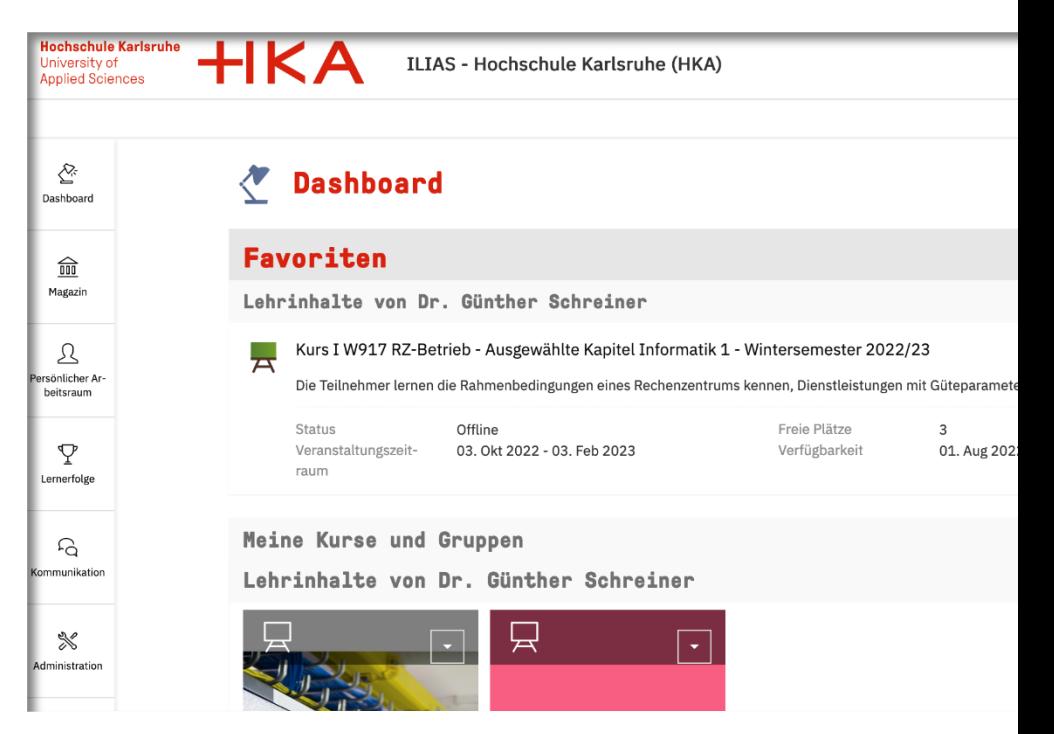

Rechenzentrum

## ILIAS E-Learning

Ihre drei Punkte für den Start mit ILIAS:

- 1. Probie[ren Sie es aus](mailto:iHamad.Alnatsheh@h-ka.de)
- 2. Kommen Sie zu einer Schulung

**Termine werden veröffentlicht unter** 

**https://www.h-ka.de/online-lehre/** *Fragen Sie nach persönlicher Beratung*

Für Fragen und einen persönlichen Beratungstermin wenden Sie sich bitte an:

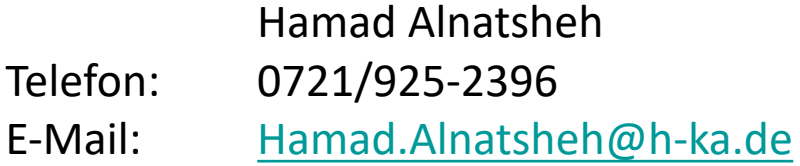

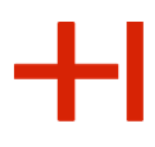

### Webbasiertes Veranstaltungsmanagement LSF (Lehre Studium Forschung)

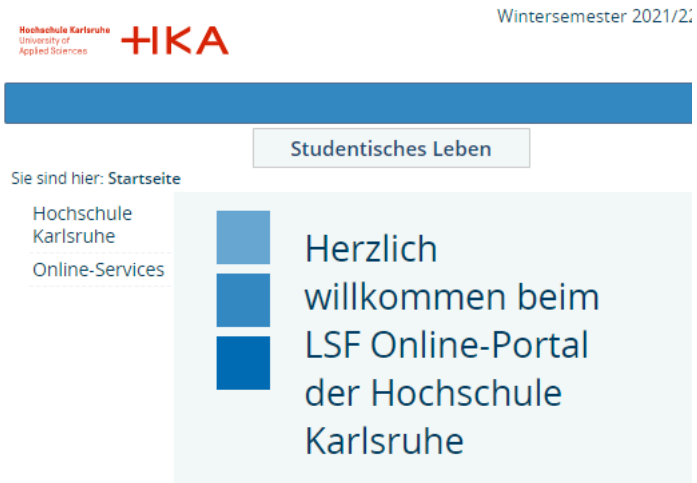

#### **Zugang mit Login:**

- Dozentenplan ansehen (Dozenten)
- Infos für eigene Veranstaltung hinzuf. (Dozenten)
- Veranstaltungsverwaltung (Dozenten)
- Veranstaltung einstellen (Stundenplaner)
- Stundenpläne zusammenstellen (Studierende)
- Anmeldung für Veranstaltung (Studierende)
- Raumpläne anschauen (Studierende)
- 
- 
- 

Rechenzentrum

### Webbasiertes Veranstaltungsmanagement LSF (Lehre Studium Forschung)

Ihre drei Punkte für [den Start mit LSF:](mailto:Wolfgang.Schlaupitz@hs-karlsruhe.de)

- 1. Probieren Sie die verfügbaren Funktionen aus
- 2. Beantragen Sie bei Bedarf einen Zugang
- **3. Lassen Sie sich bei Problemen die Funktionen in einem persönlich** *Beratungstermin erklären*

Für Fragen und einen persönlichen Beratungstermin wenden Sie sich bitte ar

Wolfgang Schlaupitz 0721 / 925-2388 Wolfgang.Schlaupitz@h-ka.de

Rechenzentrum

### Studienleistungsverwaltung https://rz.h-ka.de/slv

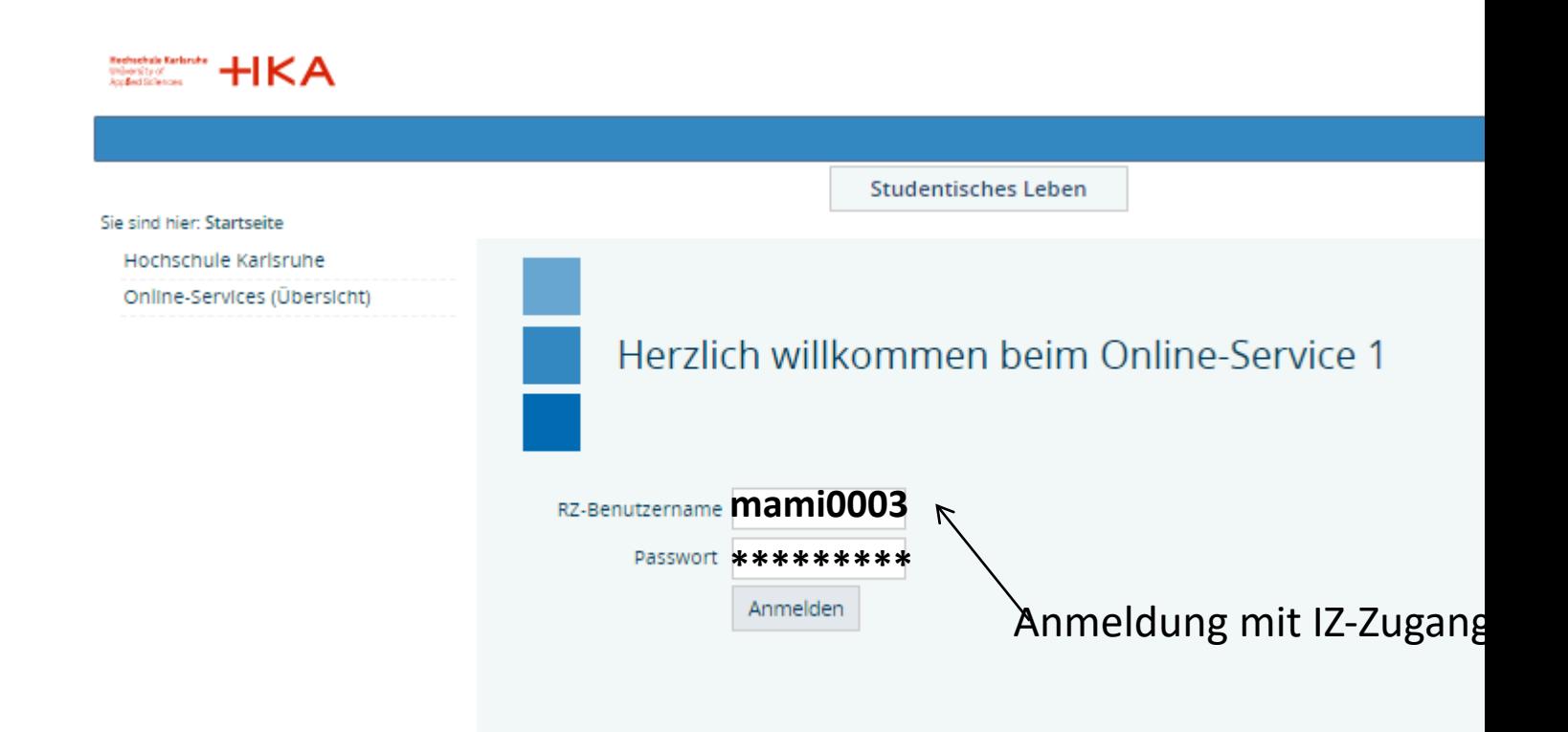

Rechenzentrum

### Studienleistungsverwaltung https://rz.h-ka.de/slv

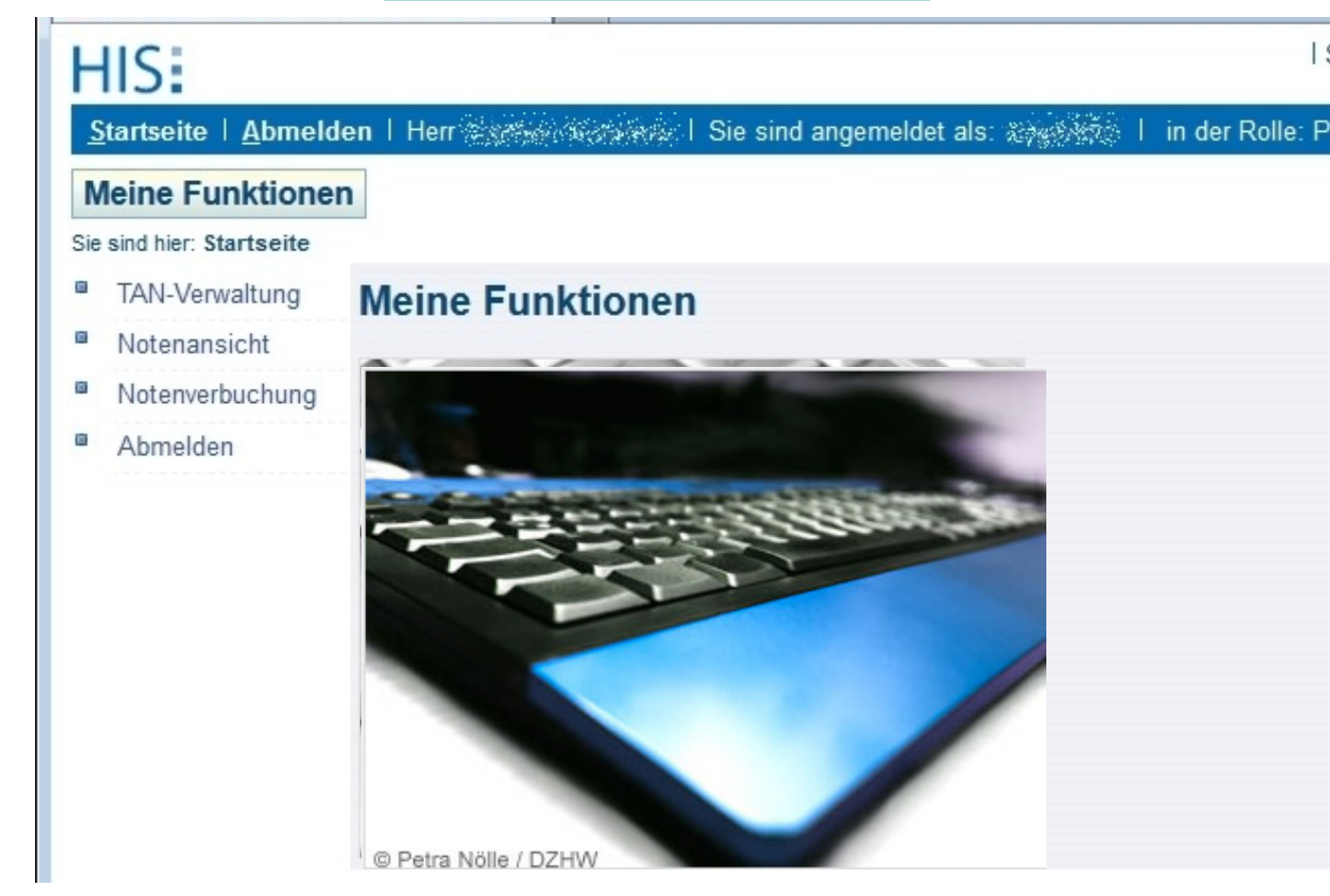

Informationen für neue Professor\*inn\*en

## Transaktionsgeschützter Online-Dienst

- o ist ein Teil des Hochschulinformationssystem HIS zur Abwicklung von Verwaltungsarbeiten
- o ist analog zu Bankgeschäften aufgebaut, d.h. für jeden Vorgang wird eine TAN benötigt.

Folgende Vorgänge sind für Prüfer möglich:

- **TAN-Verwaltung**  $\Omega$
- Notenansicht  $\bigcirc$
- Notenverbuchung  $\bigcirc$

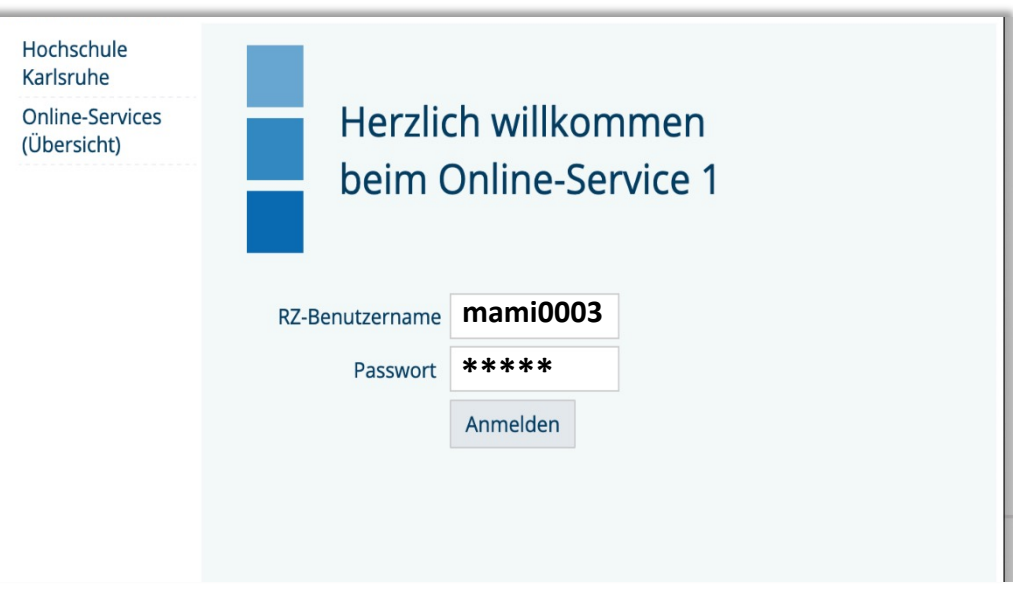

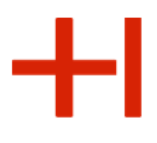

### Transaktionsgeschützter Online-Dienst

o ist analog zu Bankgeschäften aufgebaut, d.h. für jeden Vorgang wird eine TAN benötigt.

Wichtig: **TAN-Liste (online)** erstellen und sicher aufbewahren

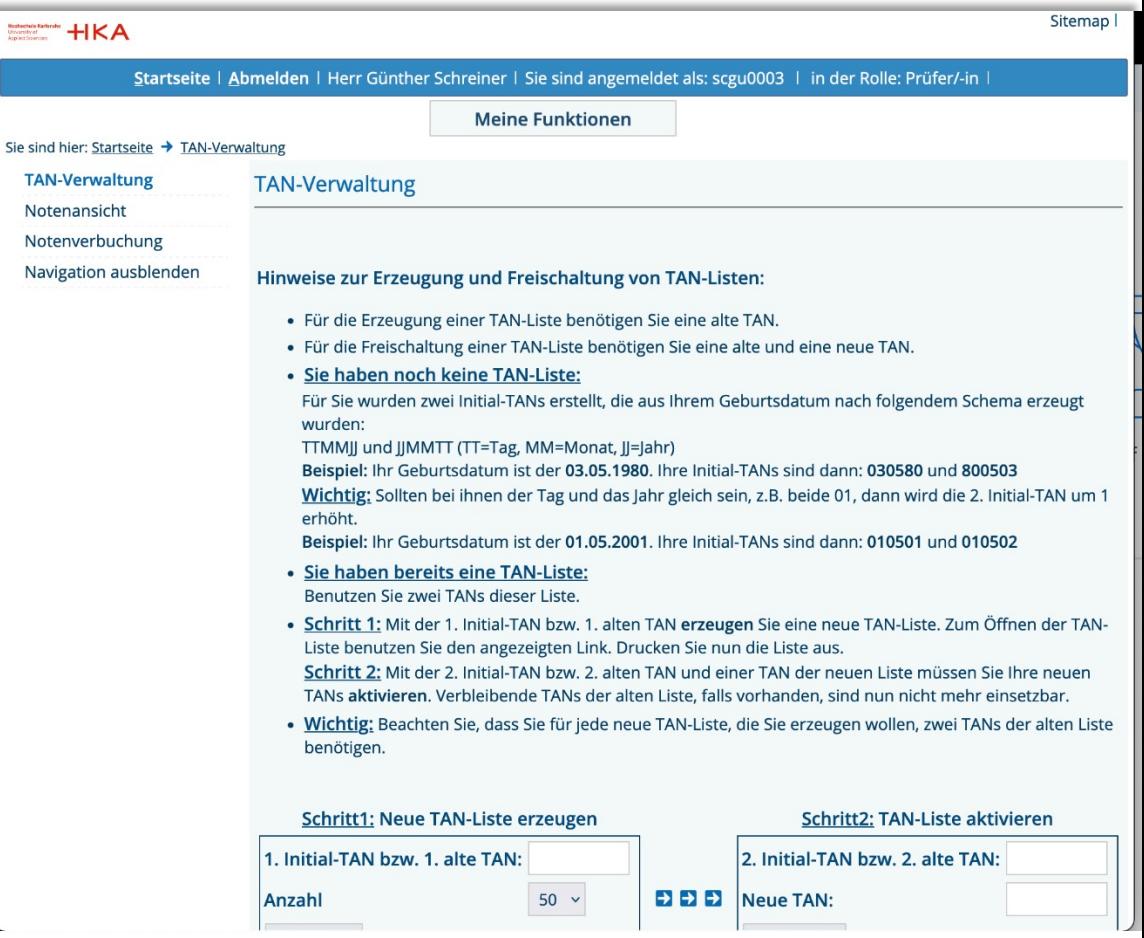

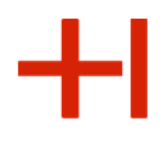

### Transaktionsgeschützter Online-Dienst: Notenverbuchung

 $\overline{a}$ 

ó

- **Noteneingabe per Webformular**
	- **Achtung Timeout (öfter Speichern),**
	- **Autovervollständigung des Browsers deaktivieren**
- o **Noteneingabe per Excel**
	- **Struktur der exportierten Datei nicht verändern:**
		- **Nur Noten eintragen**

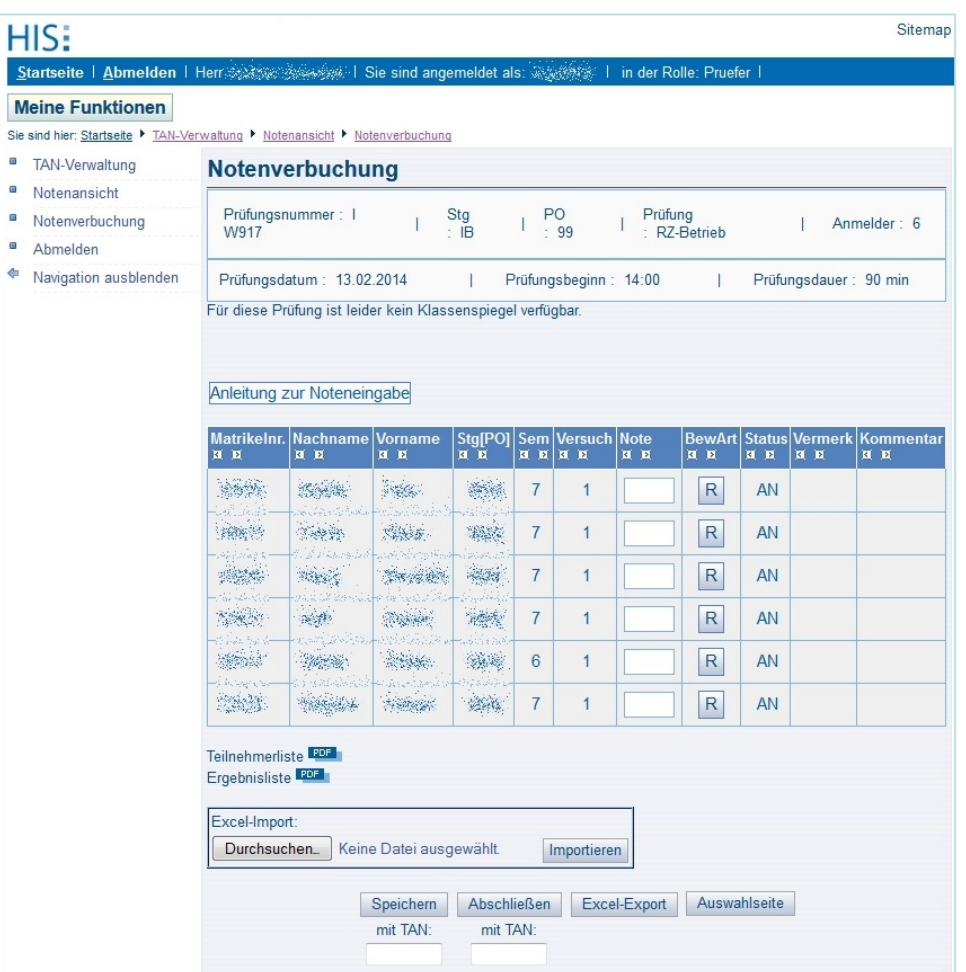

Rechenzentrum

### Studienleistungsverwaltung https://rz.h-ka.de/slv

Für Fragen und wenden Sie sich bitte an das zentrale Prüfungsam Rechenzentrum:

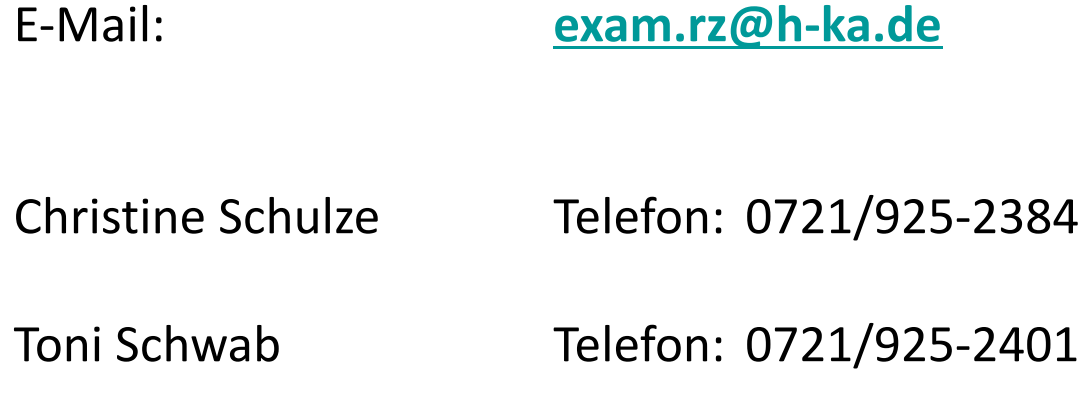

Rechenzentrum

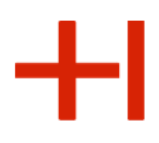

# Konferenzsysteme

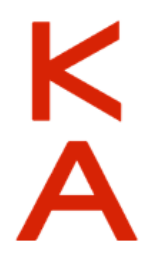

01. März 2024

Informationen für neue Professor\*inn\*en

Rechenzentrum

## Video Lehr- und Konferenz-Tools

Folgende Tools sind in der HS verfügbar und werden vom RZ berei

- BigBlueButton [\(Hosting auf deut](https://www.h-ka.de/online-lehre)schen Servern) https://online-leh.re
- Zoom (Kommerzielles Tool) https://h-ka-de.zoom.us/

Weitergehende Informationen zu den Tools und deren Handhabung finden Sie unter https://www.h-ka.de/online-lehre

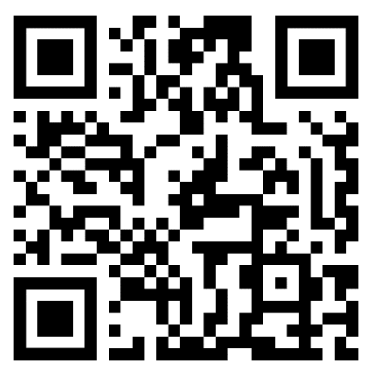

Rechenzentrum

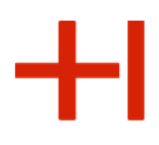

# **Bring-Your-Own-Device (BYOD)**

# "Hochschulnetz"

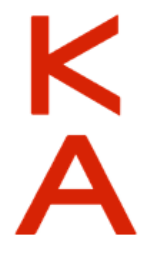

Rechenzentrum

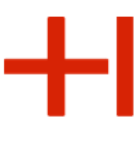

Schichtenmodell der Hochschulinfrastruktur

### **Untrusted Zone / Internet**

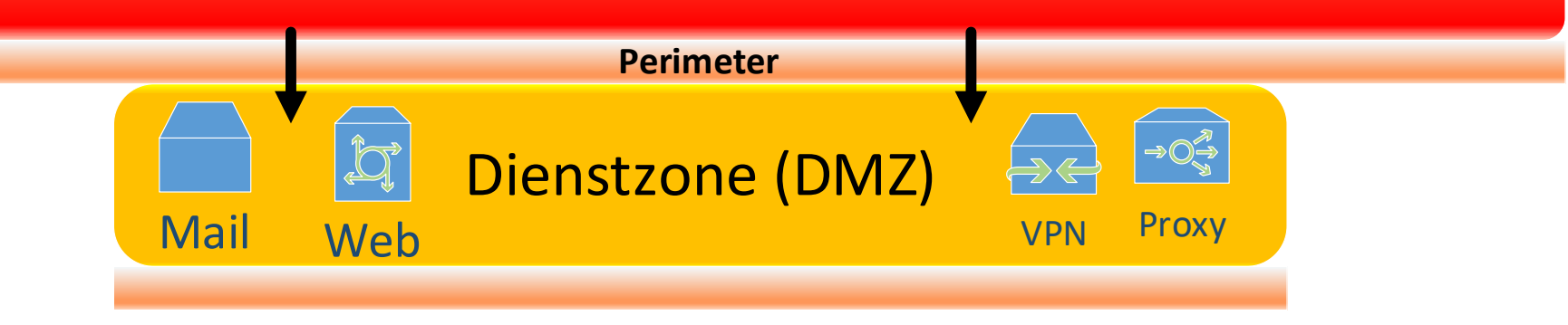

- **Öffentliche sichtbare Dienste**
	- **meist webbasiert (per Browser zu bedienen)**

Rechenzentrum

╋┨

### Schichtenmodell der Hochschulinfrastruktur

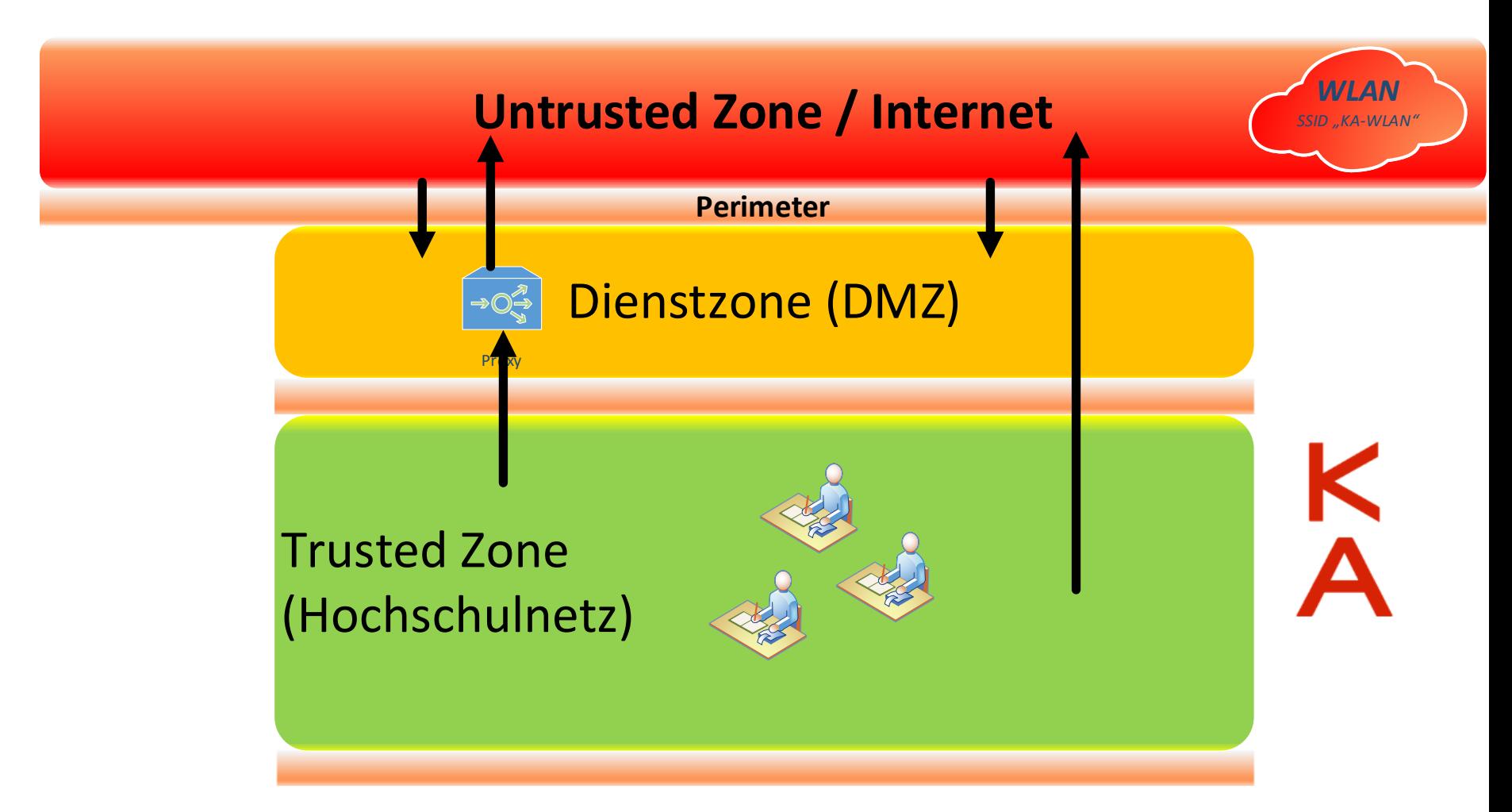

01. März 2024

Schichtenmodell der Hochschulinfrastruktur (WLAN)

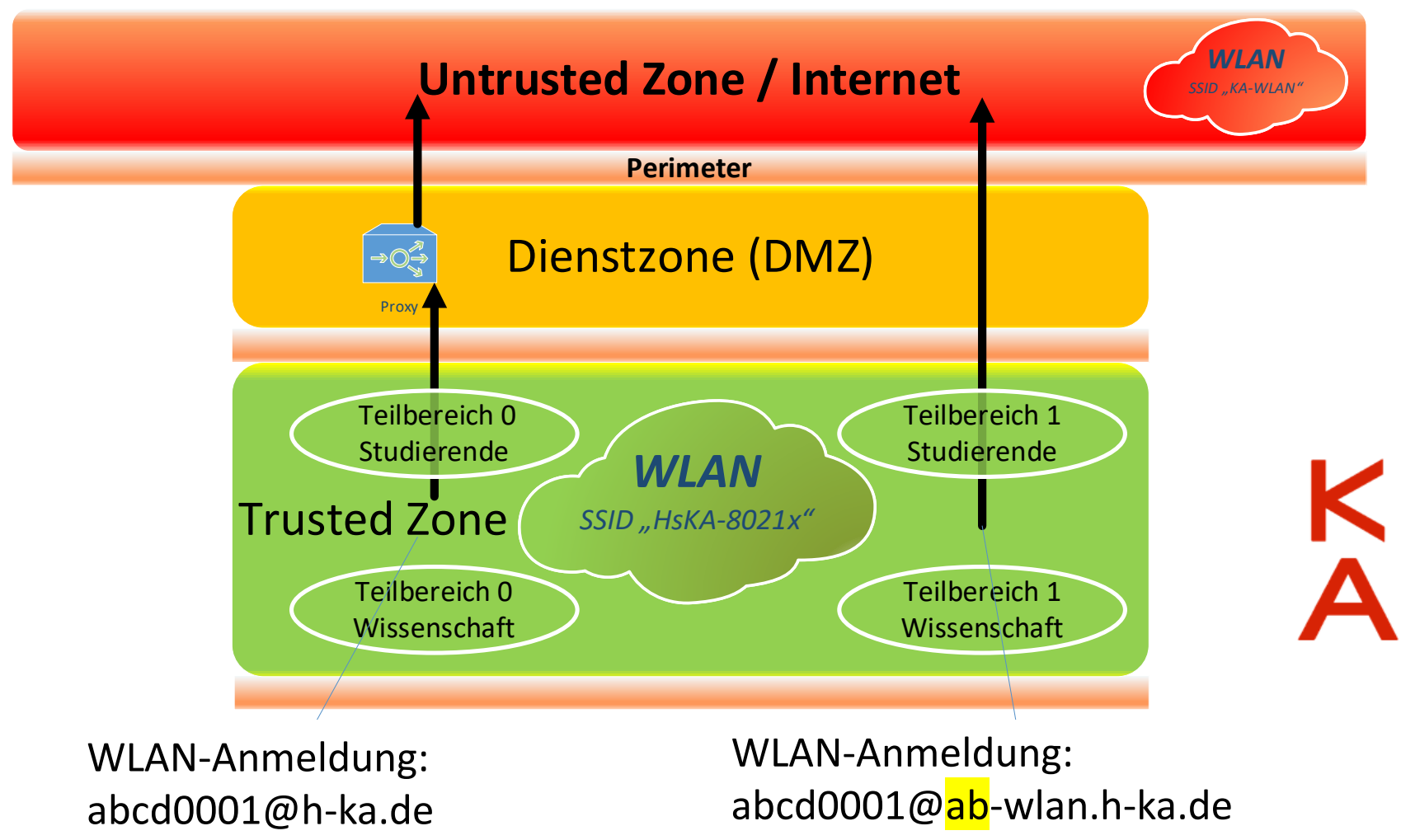

Rechenzentrum

### Schichtenmodell der Hochschulinfrastruktur (LAN)

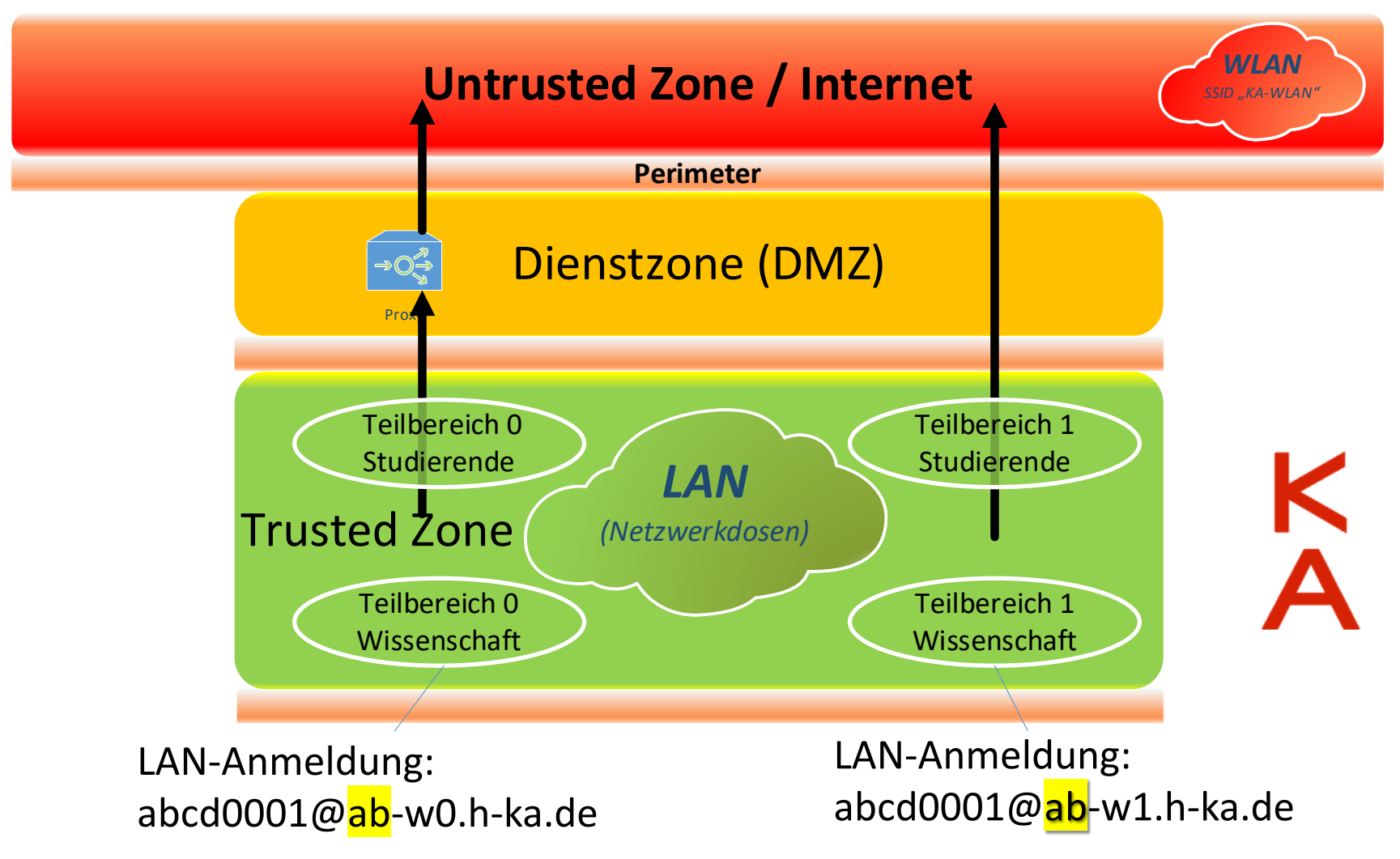

Rechenzentrum

Schichtenmodell der Hochschulinfrastruktur (VPN)

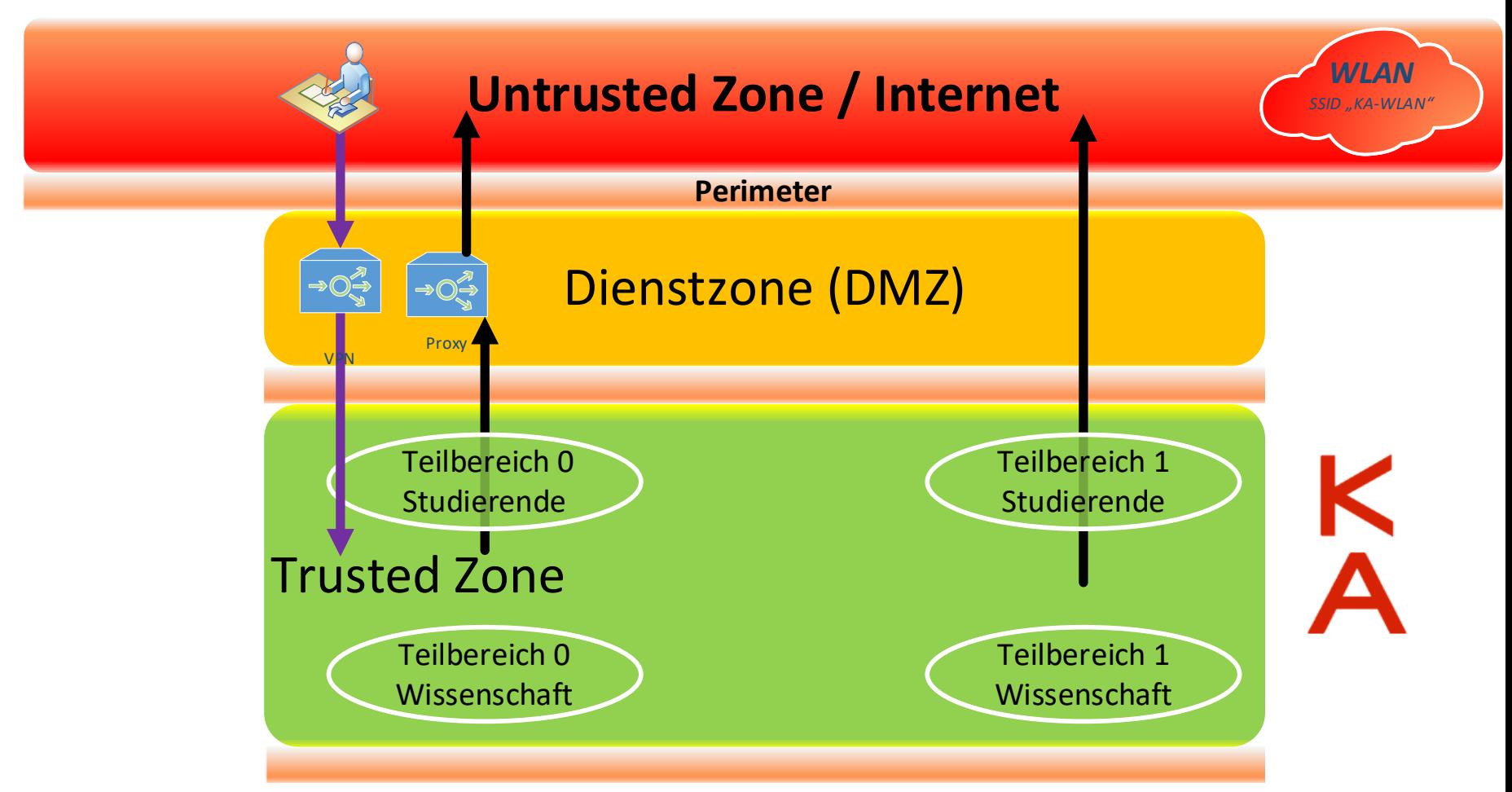

╋┨

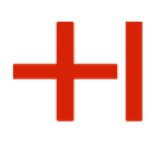

Betreuung der Hochschulnetzzugänge Aufgabenteilung zentral/dezentral

- **Zentrale** IT-Administration:
	- Bereitstellung der Konnektivität bis zur Netzwerkdose
		- Bereitstellung einer Geräte/Netzwerk-Verwaltung
	- Bereitstellung der campusweiten Wireless-Netze
		- Bereitstellung einer Geräte/Netzwerk-Verwaltung

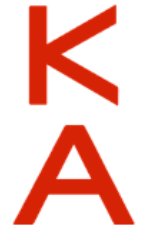

- Redundante campusweite Anbindung an das Internet
	- Betrieb der zentralen Firewall- und Gateway-Systeme

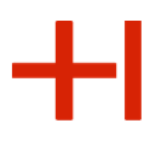

### Betreuung der Hochschulnetzzugänge Aufgabenteilung zentral/dezentral

- **Dezentrale** IT-Administration:
	- Konfiguration des/der Endgeräte
		- Installation und Anpassung von Betriebssystem + Software
	- Parametrisierung der Netzwerkdose
		- Wer darf den Anschluss verwenden? Welches Netzwerk ist dort zugänglich?

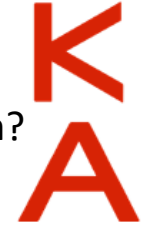

- Parametrisierung der WLAN-Freigaben
	- Welche Geräte dürfen die Fakultätsnetze verwenden?

Rechenzentrum

Nomadische Nutzung weltweit mit WLAN eduroa

**Anmeldung möglich mit [RZ-Benutzername](https://www.eduroam.de/)n (ergänzt um Realm) und RZ-Passwort weltweit – und an der Hochschule.**

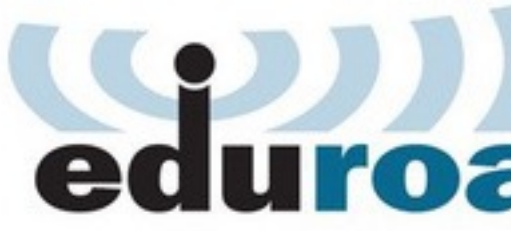

– **Verwendung des Realms "@h-ka.de"**

**bspw. mami0003@h-ka.de** 

Weite Informationen unter https://www.eduroam.de

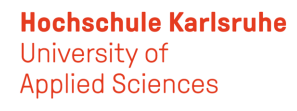

## Nutzung mobil auf dem Campus mit WLAN HsKA-80

## **Anmeldung möglich mit RZ-Benutzernamen (ergänzt um Realm) und RZ-Passwort**

• **Verwendung des HKAopen-Realms "@***FAK***-wlan.h-ka.de"**

 **bspw. mami0003@iwi-wlan.h-ka.de**

- *Gerät wurde durch die dezentrale IT-Administration eingetragen,*
- Gerät befindet sich im Hochschulnetzwerk mit direkter

Verbindung in den Fachbereich und zum Internet.

Rechenzentrum

### Dies ist alles so kompliziert – ich möchte doch nur ins Internet

 $\ddot{\mathbf{r}}$ 

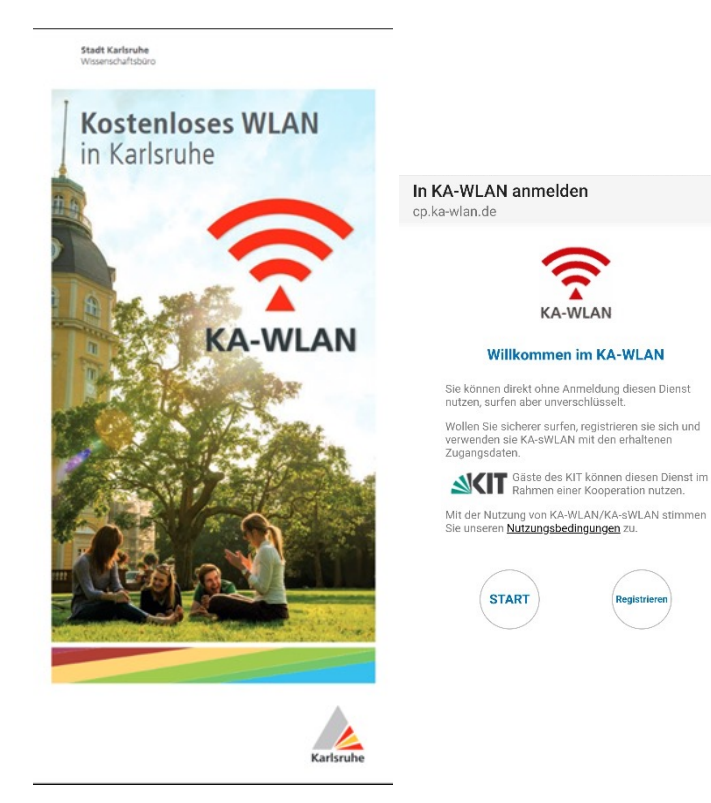

Das RZ stellt dazu auf allen AccessPoints die Wireless-Infrastruktur der Hochschule für KA-WLAN bereit.

Kostenlos surfen in drei Schritten:

- 1) Mit "KA-WLAN" verbinden,
- 2) "START" im Browser drücken
- 3) Falls sich der Browser nicht automatisch öffnet "cp.ka-wlan.de" aufrufen und "START" drücken.

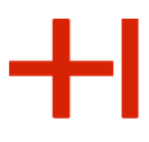

# Nomadischer Zugriff auf Microsoft Exchange

Zum Zugriff auf zentrale Kommunikationsinfrastrukturen durch mobile Geräte (Push-Notification) ist vorab eine Vertrauensstellung einzurichten.

Erst danach gelingt der Zugriff mittels ActiveSync-Protokoll.

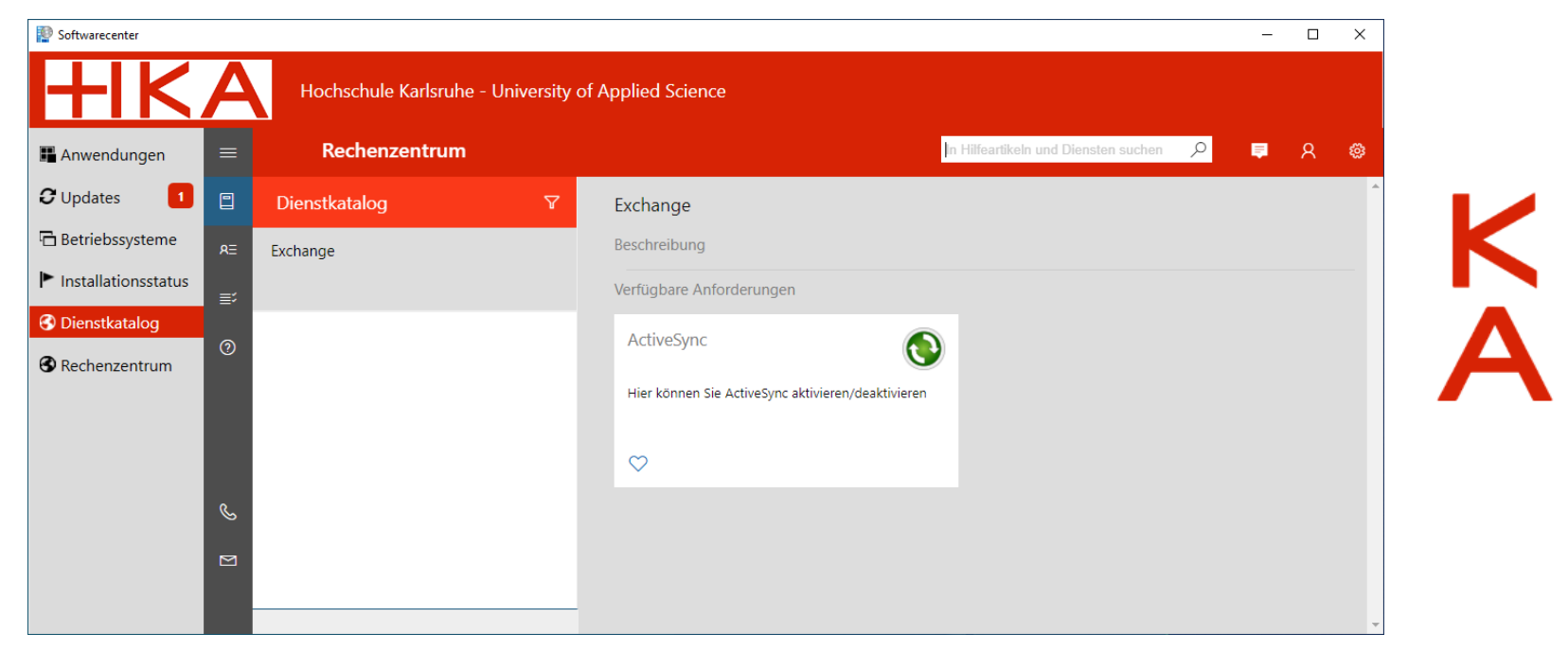

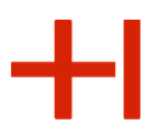

### Wissenswertes aus den Landeskooperationen

### **bwSyncAndShare**

• Dokumentenablage und Collaborationsplattform für Forschung und Lehre in Baden-Württemberg

### **bwSDS – Scientific Data Storage**

• Datenablage für Forschung und Lehre in Baden-Württemberg

### **bwCloud – Scientific Computing**

• Infrastructure-as-a-Service

### **bwHPC – Scientific Computing**

• High-performance Computing

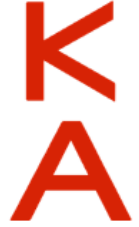

Rechenzentrum

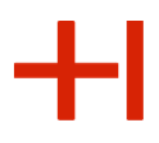

# **Benutzerberatung**

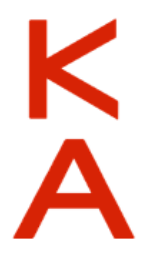

Rechenzentrum

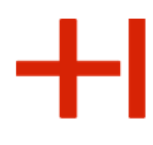

# Rechenzentrum - Lageplan

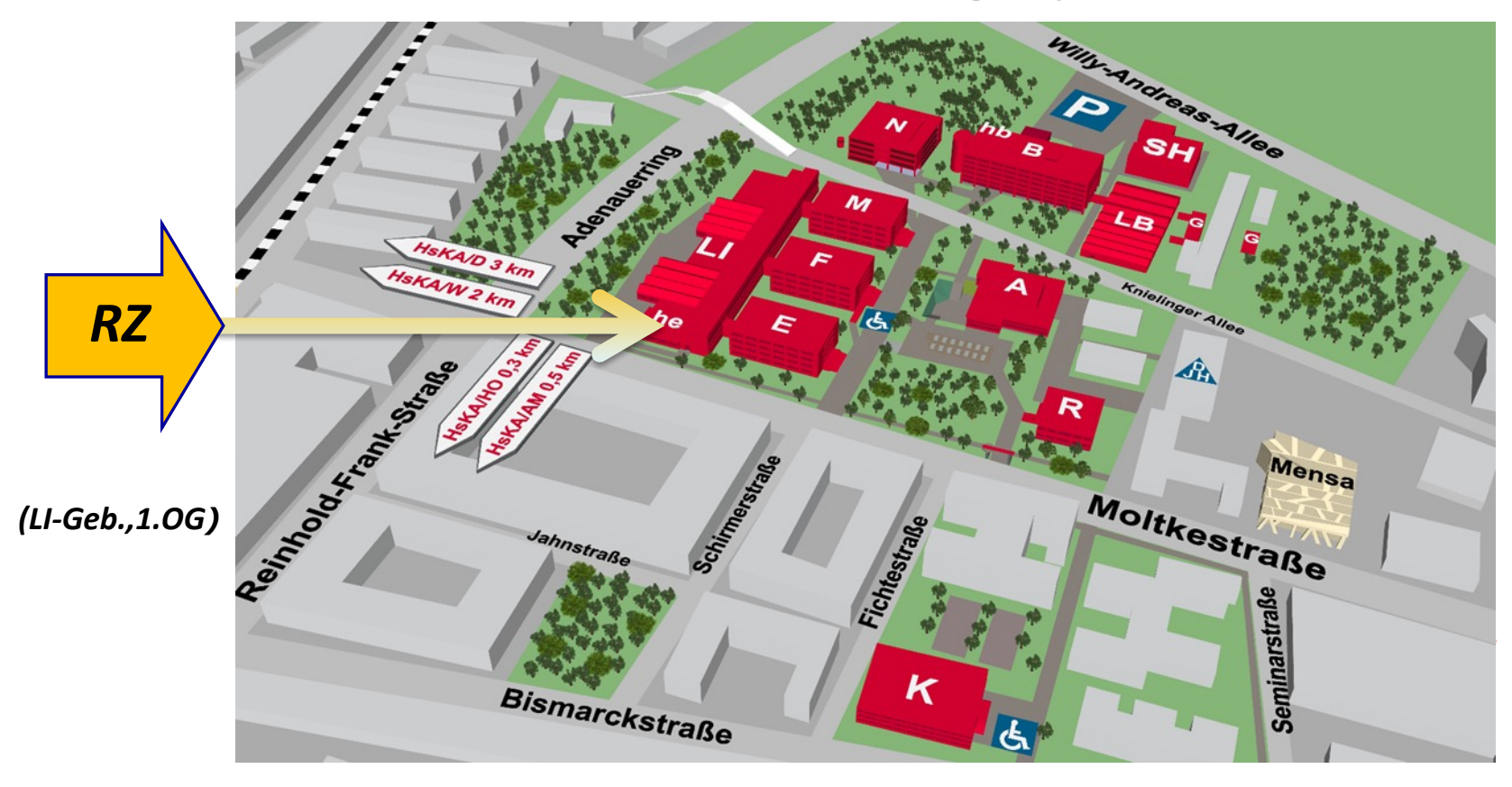

Rechenzentrum

### Benut[zerberatung des Rec](http://www.h-ka.de/intern/)henzentrums

**LI –Gebäude Raum Nr. 135**

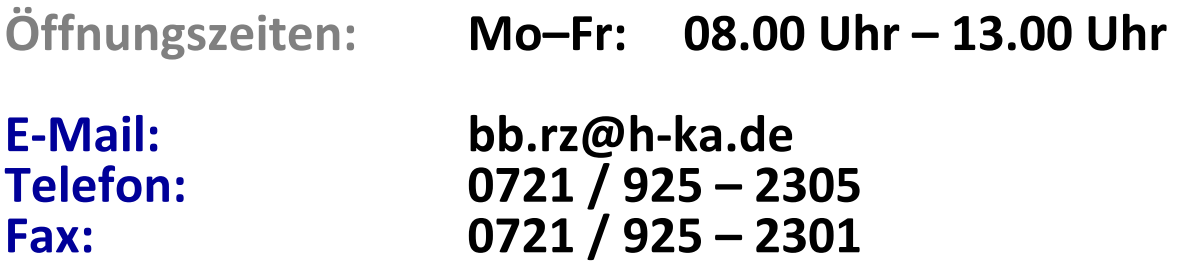

### *Problem-Management:*

- **1. FAQs www.h-ka.de/intern/ (im Aufbau)**
- **2. IT-Ansprechpartner Ihrer Fakultät bzw. Einrichtung**
- **3. IZ-Benutzerberatung**

Rechenzentrum

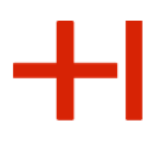

# **ENDE**

# Vielen Dank für Ihre Aufmerksamkeit und einen guten Start an der HKA.

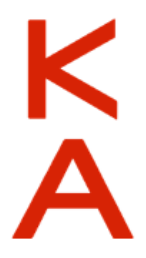

# Wiederanlauf nach dem Cyberangriff

*Die Hochschule wurde am 02.10.2023 von professionellen Hackergruppen erfolgreich angegriffen. Große Teile der Infrastruktur sind noch im Wiederanlauf begriffen.* 

### **Von den beschriebenen Diensten sind Folgende noch nicht verfügbar (Stand 01.03.2024):**

- 
- **Weltweite Internetzugänge eduroam (Seite 17)**
- **Anti-SPAM-System (Seite 24 ff.)**
- **Studienleistungsverwaltung (Seite 41 ff.)**
- **Nomadischer Zugriff auf Exchange (Seite 59)**

- **Intranet (Seite 13)**

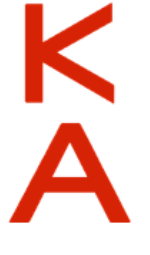